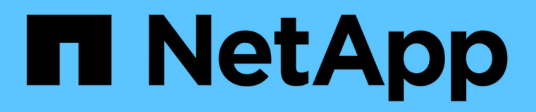

# **Métodos de actualización de ONTAP** ONTAP 9

NetApp September 12, 2024

This PDF was generated from https://docs.netapp.com/eses/ontap/upgrade/concept\_upgrade\_methods.html on September 12, 2024. Always check docs.netapp.com for the latest.

# **Tabla de contenidos**

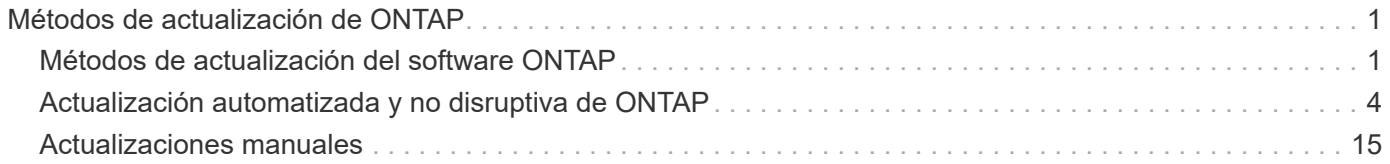

# <span id="page-2-0"></span>**Métodos de actualización de ONTAP**

# <span id="page-2-1"></span>**Métodos de actualización del software ONTAP**

Puede realizar una actualización automatizada del software ONTAP con System Manage. Como alternativa, puede realizar una actualización automatizada o manual con la interfaz de línea de comandos (CLI) de ONTAP. El método que utiliza para actualizar ONTAP depende de la configuración, la versión actual de ONTAP y el número de nodos del clúster. NetApp recomienda usar System Manager para realizar actualizaciones automatizadas a menos que la configuración requiera un enfoque diferente. Por ejemplo, si tiene una configuración de MetroCluster con 4 nodos que ejecuten ONTAP 9,3 o posterior, debería utilizar System Manager para llevar a cabo una actualización automatizada (a veces denominada actualización no disruptiva automatizada o ANDU). Si tiene una configuración de MetroCluster con nodos 8 que ejecutan ONTAP 9,2 o una versión anterior, debe usar la CLI para realizar una actualización manual.

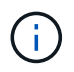

Si va a actualizar a ONTAP 9.15.1 o posterior a través de BlueXP , siga ["Procedimiento de](https://docs.netapp.com/us-en/bluexp-software-updates/get-started/software-updates.html) [actualización en la documentación de BlueXP "e](https://docs.netapp.com/us-en/bluexp-software-updates/get-started/software-updates.html)l .

Una actualización puede ejecutarse mediante el proceso de actualización gradual o el proceso de actualización en lote. Ambos elementos no disruptivos.

Para las actualizaciones automatizadas, ONTAP instala automáticamente la imagen ONTAP de destino en cada nodo, valida los componentes del clúster para garantizar que el clúster se pueda actualizar sin interrupciones y, a continuación, ejecuta una actualización en lote o en segundo plano en función del número de nodos. En el caso de las actualizaciones manuales, el administrador confirma manualmente que cada nodo del clúster está listo para la actualización y, a continuación, realiza los pasos necesarios para ejecutar una actualización gradual.

# **Actualizaciones graduales de ONTAP**

El proceso de actualización gradual es la opción predeterminada para los clústeres con menos de 8 nodos. En el proceso de actualización gradual, un nodo se desconecta y se actualiza mientras su compañero toma el control de su almacenamiento. Cuando se completa la actualización del nodo, el nodo asociado le devuelve el control al nodo propietario original y el proceso se repite en el nodo asociado. Cada par de alta disponibilidad adicional se actualiza en secuencia hasta que todos los pares de alta disponibilidad ejecutan la versión de destino.

# **Actualizaciones en lotes de ONTAP**

El proceso de actualización por lotes es el predeterminado para clústeres de 8 nodos o más. En el proceso de actualización por lotes, el clúster se divide en dos lotes. Cada lote contiene varios pares de alta disponibilidad. En el primer lote, el primer nodo de cada par de alta disponibilidad se actualiza simultáneamente con el primer nodo de los demás pares de alta disponibilidad del lote.

En el siguiente ejemplo, hay dos pares de alta disponibilidad en cada lote. Cuando comienza la actualización por lotes, los nodos A y C se actualizan simultáneamente.

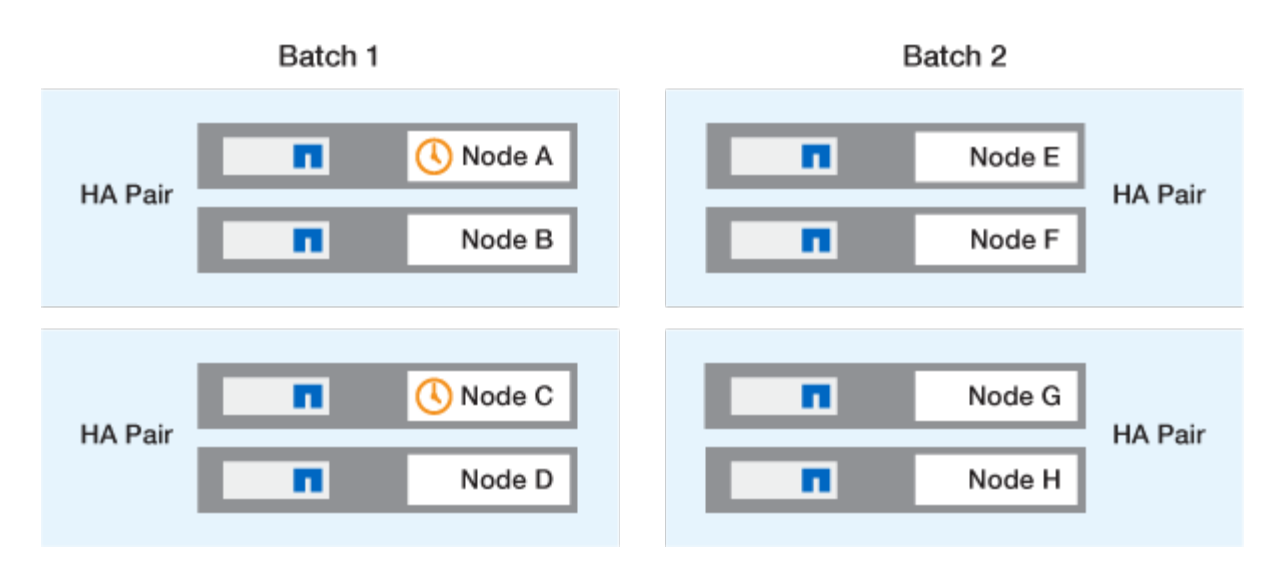

Una vez completada la actualización de los primeros nodos de cada par de alta disponibilidad, los nodos asociados del lote 1 se actualizan simultáneamente.

En el siguiente ejemplo, después de actualizar los nodos A y C, los nodos B y D se actualizan simultáneamente.

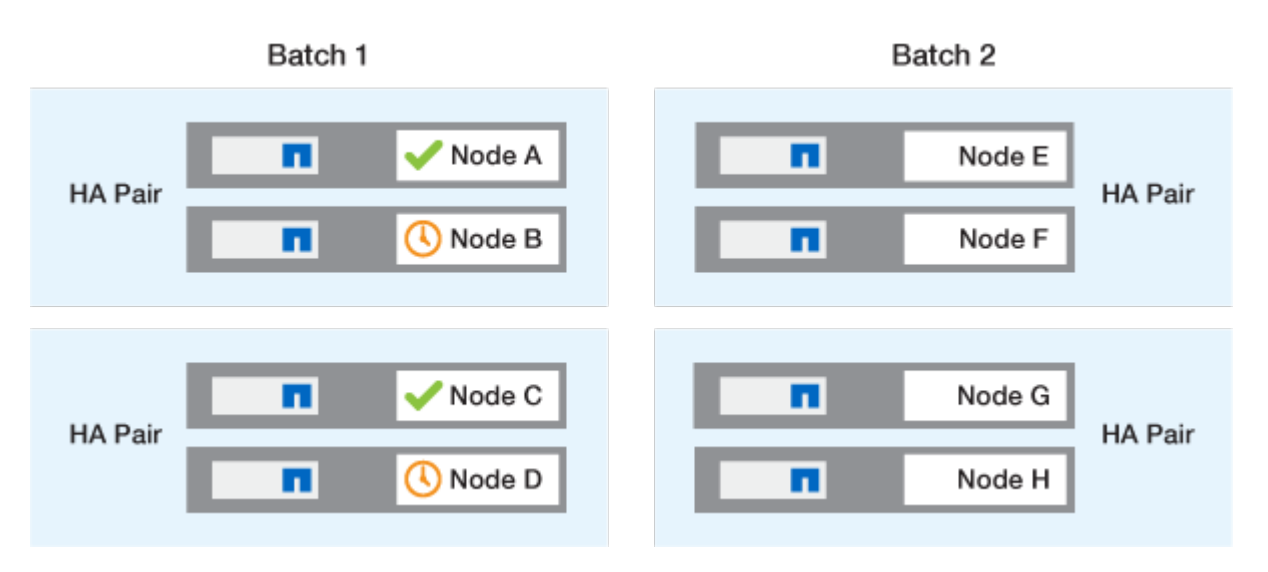

A continuación, el proceso se repite para los nodos en el lote 2. El primer nodo de cada par de alta disponibilidad se actualiza de forma simultánea con el primer nodo de los demás pares de alta disponibilidad del lote.

En el siguiente ejemplo, el nodo E y el nodo G se actualizan simultáneamente.

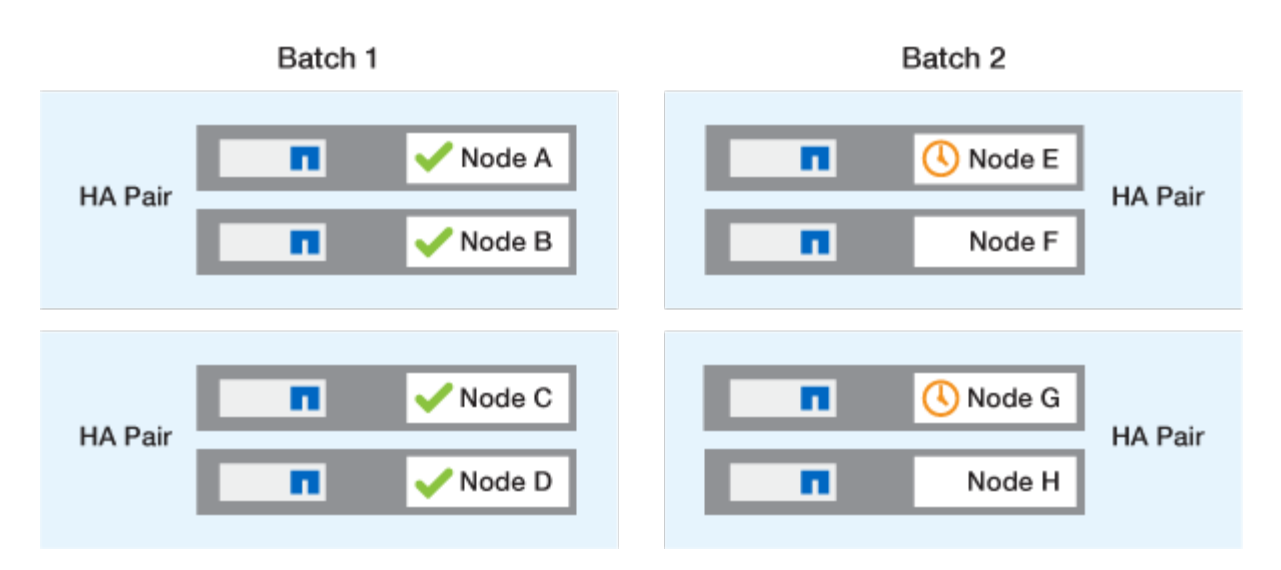

Una vez completada la actualización de los primeros nodos de cada par de alta disponibilidad, los nodos asociados del lote 2 se actualizan simultáneamente.

En el siguiente ejemplo, el nodo F y el nodo H se actualizan simultáneamente para completar el proceso de actualización por lotes.

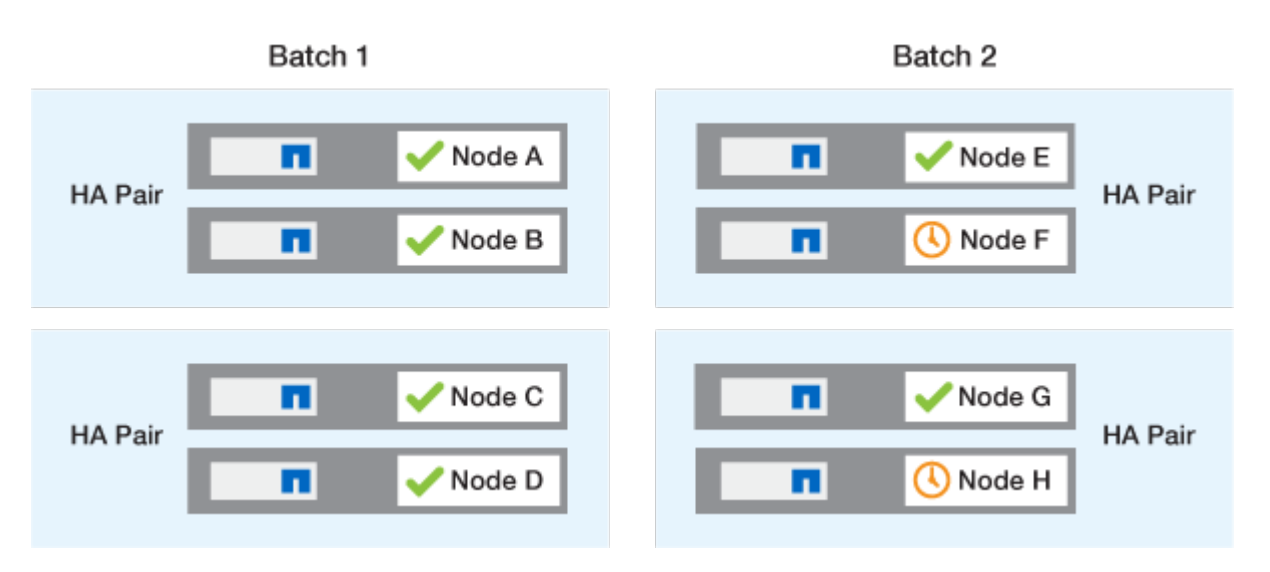

# **Métodos de actualización de ONTAP recomendados según la configuración**

Los métodos de actualización admitidos por la configuración se enumeran por orden de uso recomendado.

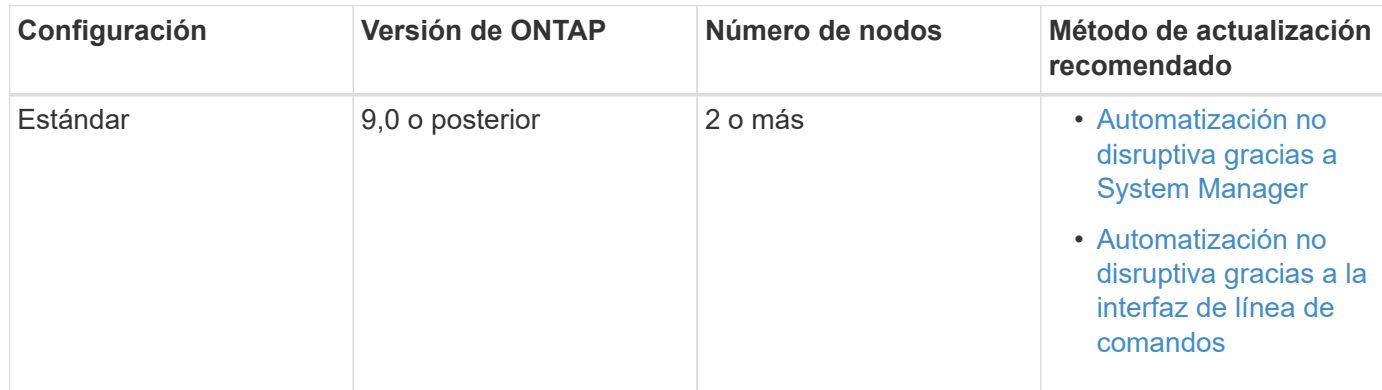

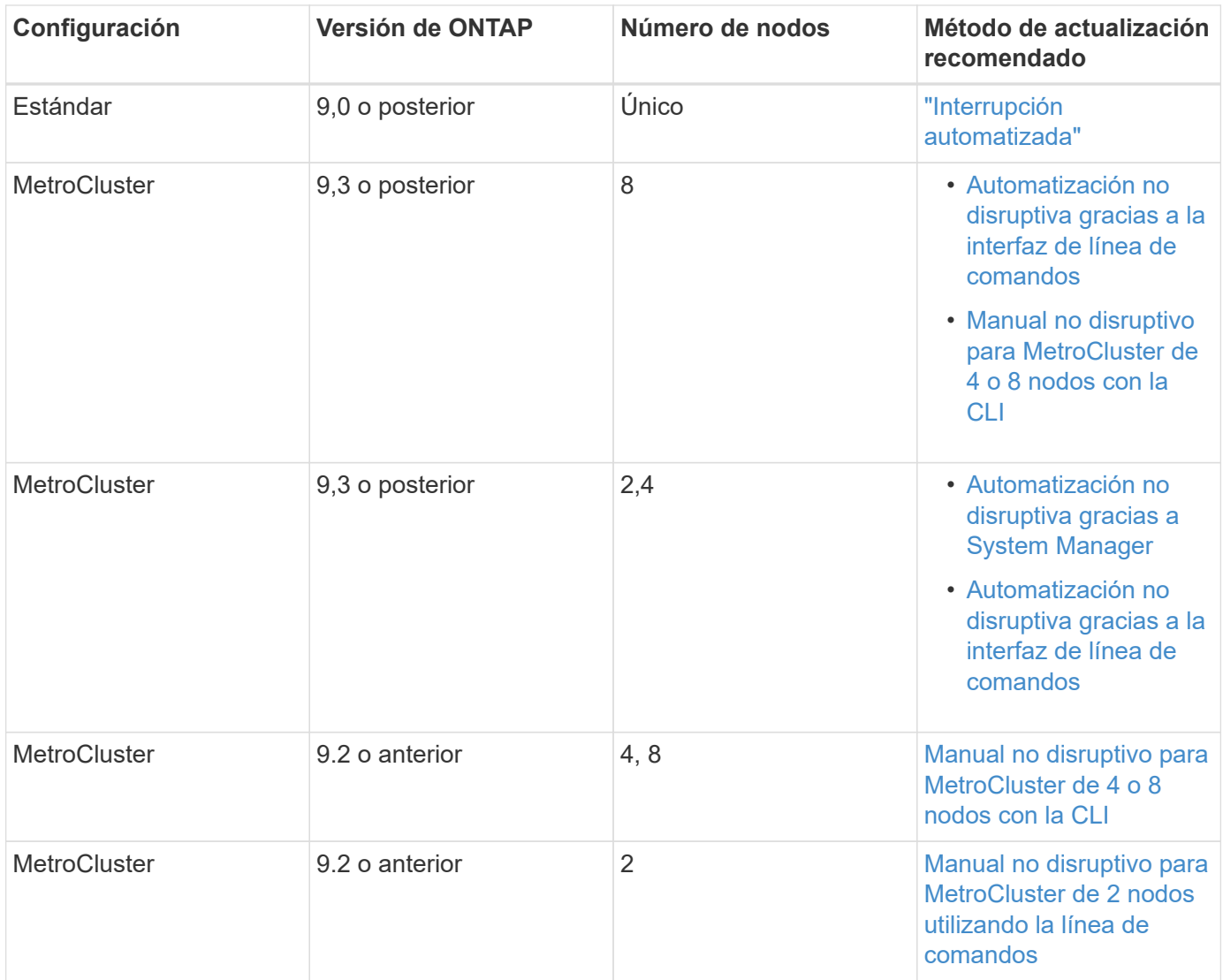

ANDU El uso de System Manager es el método de actualización recomendado para todas las actualizaciones de revisiones, independientemente de la configuración.

> A. [actualización manual disruptiva](#page-56-0) se puede realizar en cualquier configuración. Sin embargo, no se debe realizar una actualización disruptiva a menos que se pueda desconectar el clúster durante la actualización. Si trabaja en un entorno SAN, debe estar preparado para apagar o suspender todos los clientes SAN antes de realizar una actualización disruptiva. Las actualizaciones disruptivas se realizan mediante la interfaz de línea de comandos de ONTAP.

# <span id="page-5-0"></span>**Actualización automatizada y no disruptiva de ONTAP**

Cuando realiza una actualización automatizada, ONTAP instala automáticamente la imagen de ONTAP de destino en cada nodo, valida que el clúster pueda actualizarse correctamente y, a continuación, ejecuta cualquiera de ellos [actualización por lotes o](#page-2-1) [sucesivas](#page-2-1) en el segundo plano según el número de nodos del clúster.

Si es compatible con su configuración, debe usar System Manager para realizar una actualización automatizada. Si la configuración no admite la actualización automatizada mediante System Manager, puede utilizar la interfaz de línea de comandos (CLI) de ONTAP para realizar una actualización automatizada.

 $(\sf{i})$ 

Si va a actualizar a ONTAP 9.15.1 o posterior a través de BlueXP , siga ["Procedimiento de](https://docs.netapp.com/us-en/bluexp-software-updates/get-started/software-updates.html) [actualización en la documentación de BlueXP "e](https://docs.netapp.com/us-en/bluexp-software-updates/get-started/software-updates.html)l .

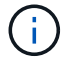

 $\left(\begin{smallmatrix} \cdot & \cdot \end{smallmatrix}\right)$ 

Modificar el ajuste de storage failover modify-auto-giveback La opción de comando antes del inicio de una actualización automática no disruptiva (ANDU) no afecta al proceso de actualización. EL proceso ANDU ignora cualquier valor predefinido para esta opción durante la toma de control/devolución necesaria para la actualización. Por ejemplo, establecer -autogiveback A False antes de comenzar ANDU no interrumpe la actualización automática antes de la devolución.

## **Antes de empezar**

- Usted debe ["prepare la actualización"](https://docs.netapp.com/es-es/ontap/upgrade/prepare.html).
- Usted debe ["Descargue la imagen del software ONTAP"](https://docs.netapp.com/es-es/ontap/upgrade/download-software-image.html) Para la versión de ONTAP objetivo.

Si está realizando una ["actualización directa de varios saltos"](https://docs.netapp.com/us-en/ontap/upgrade/concept_upgrade_paths.html#types-of-upgrade-paths), Necesita descargar las dos imágenes ONTAP necesarias para su específico ["ruta de actualización".](https://docs.netapp.com/us-en/ontap/upgrade/concept_upgrade_paths.html#supported-upgrade-paths)

• Para cada pareja de alta disponibilidad, cada nodo debe tener uno o varios puertos en el mismo dominio de retransmisión.

Si su clúster de ONTAP tiene 8 nodos o más, se utiliza el método de actualización por lotes en la actualización automática no disruptiva para forzar de forma proactiva la migración de LIF de datos antes de tomar la toma del control de SFO. La forma en que se migran las LIF durante una actualización en lote varía en función de su versión de ONTAP.

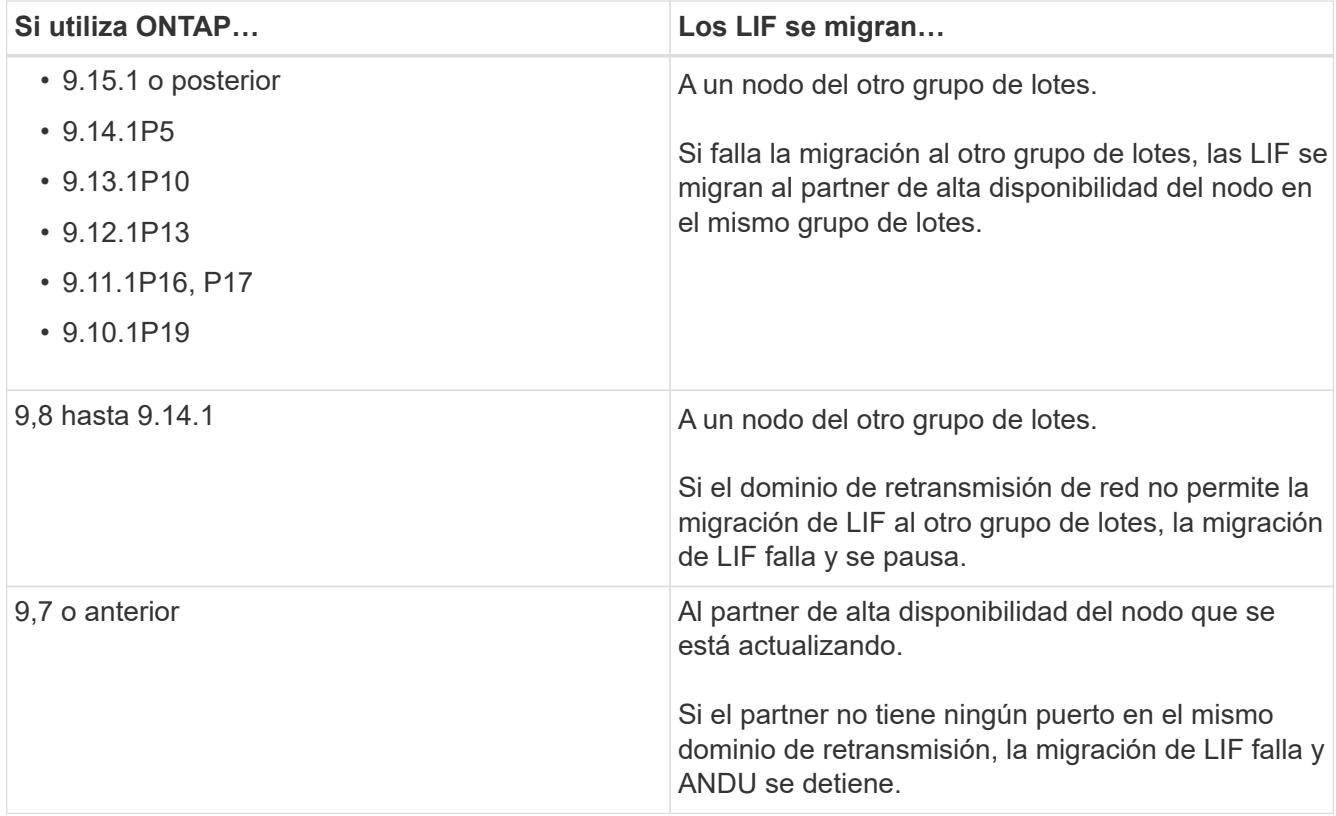

• Si actualiza ONTAP en una configuración de MetroCluster FC, el clúster debe habilitarse para una conmutación de sitios no planificada automática.

- Si no tiene previsto supervisar el progreso del proceso de actualización, debería hacerlo ["Solicite](https://docs.netapp.com/es-es/ontap/error-messages/configure-ems-notifications-sm-task.html) [notificaciones EMS de errores que puedan requerir intervención manual"](https://docs.netapp.com/es-es/ontap/error-messages/configure-ems-notifications-sm-task.html).
- Si tiene un clúster de un solo nodo, siga el ["actualización automatizada y disruptiva"](https://docs.netapp.com/es-es/ontap/system-admin/single-node-clusters.html) proceso.

Las actualizaciones de los clústeres de un solo nodo causan interrupciones.

# **System Manager**

1. Valide la imagen de destino de ONTAP:

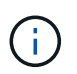

Si está actualizando una configuración de MetroCluster, debe validar el clúster A y, a continuación, repetir el proceso de validación en el clúster B.

a. Según la versión de ONTAP que esté ejecutando, realice uno de los pasos siguientes:

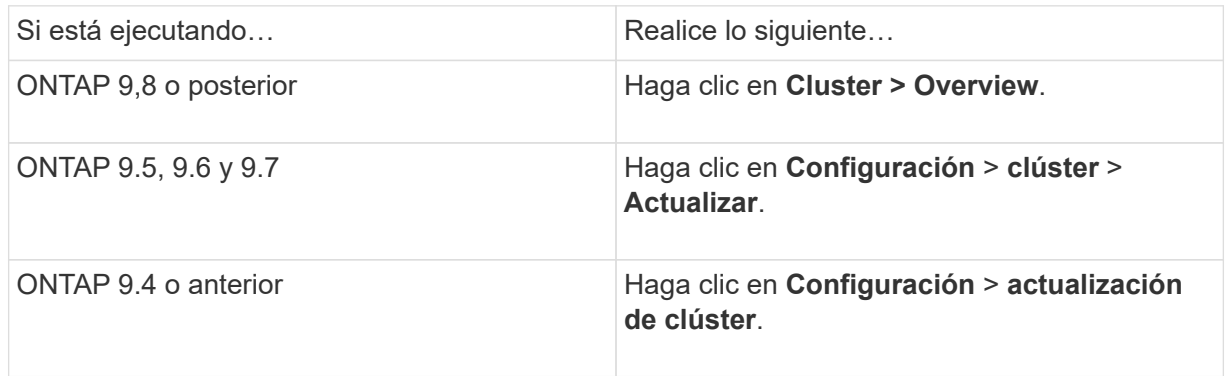

- b. En la esquina derecha del panel **Overview**, haga clic en :
- c. Haga clic en **actualización de ONTAP**.
- d. En la pestaña **Cluster Update**, agregue una nueva imagen o seleccione una imagen disponible.

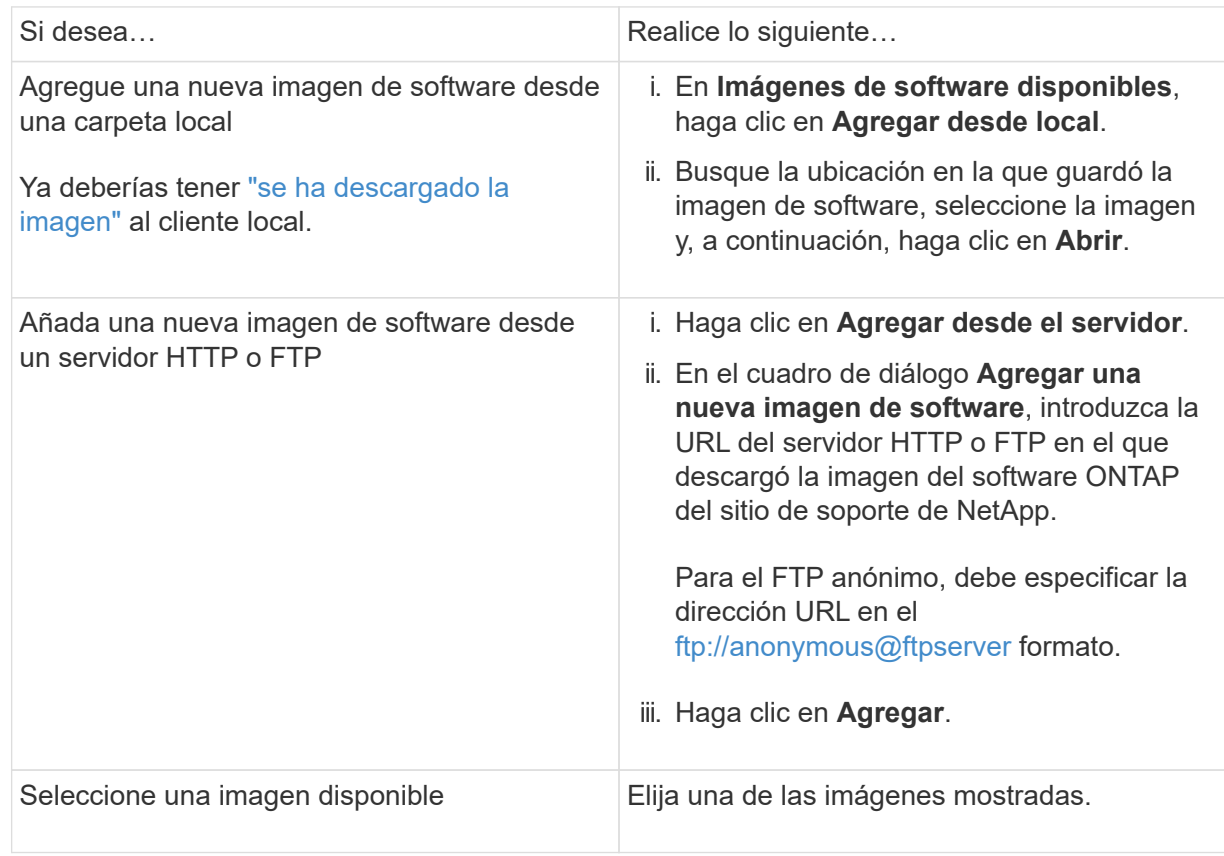

e. Haga clic en **Validar** para ejecutar las comprobaciones de validación previas a la actualización.

Si se encuentran errores o advertencias durante la validación, se muestran junto con una lista de acciones correctivas. Debe resolver todos los errores antes de continuar con la actualización. Se recomienda también resolver las advertencias.

- 2. Haga clic en **Siguiente**.
- 3. Haga clic en **Actualizar**.

La validación se realizará de nuevo. Los errores o advertencias restantes se muestran junto con una lista de acciones correctivas. Es necesario corregir los errores antes de continuar con la actualización. Si la validación se completa con advertencias, corrija las advertencias o seleccione **Actualizar con advertencias**.

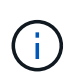

De manera predeterminada, ONTAP utiliza el ["proceso de actualización por lotes"](#page-2-1) para actualizar clústeres con ocho o más nodos. A partir de ONTAP 9.10.1, si lo prefiere, puede seleccionar **Actualizar un par de alta disponibilidad a la vez** para anular el valor predeterminado y hacer que su clúster actualice un par de alta disponibilidad a la vez mediante el proceso de actualización gradual.

En el caso de las configuraciones de MetroCluster con más de 2 nodos, el proceso de actualización de ONTAP se inicia simultáneamente en los pares de alta disponibilidad en ambos sitios. Para una configuración de MetroCluster de 2 nodos, la actualización se inicia primero en el sitio donde no se inicia la actualización. La actualización en el sitio restante comienza después de que la primera actualización se haya completado por completo.

4. Si la actualización se detiene debido a un error, haga clic en el mensaje de error para ver los detalles y, a continuación, corrija el error y. ["reanude la actualización".](https://docs.netapp.com/es-es/ontap/upgrade/resume-upgrade-after-andu-error.html)

### **Después de terminar**

Cuando la actualización se haya completado correctamente, el nodo se reiniciará y se le redirigirá a la página de inicio de sesión de System Manager. Si el nodo tarda mucho tiempo en reiniciarse, debe actualizar el navegador.

### **CLI**

1. Validar la imagen del software de destino ONTAP

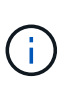

Si va a actualizar una configuración de MetroCluster, primero debe ejecutar los siguientes pasos en el clúster A y, a continuación, ejecutar los mismos pasos en el clúster B.

a. Elimine el paquete de software de ONTAP anterior:

cluster image package delete -version <previous ONTAP Version>

b. Cargue la imagen de software ONTAP de destino en el repositorio de paquetes del cluster:

cluster image package get -url location

```
cluster1::> cluster image package get -url
http://www.example.com/software/9.13.1/image.tgz
Package download completed.
Package processing completed.
```
Si está realizando una ["actualización directa de varios saltos"](https://docs.netapp.com/us-en/ontap/upgrade/concept_upgrade_paths.html#types-of-upgrade-paths), También es necesario cargar el paquete de software para la versión intermedia de ONTAP necesaria para su actualización. Por ejemplo, si está actualizando de 9,8 a 9.13.1, debe cargar el paquete de software para ONTAP 9.12.1 y a continuación utilizar el mismo comando para cargar el paquete de software de 9.13.1.

c. Compruebe que el paquete de software esté disponible en el repositorio del paquete de clúster:

cluster image package show-repository

```
cluster1::> cluster image package show-repository
Package Version Package Build Time
---------------- ------------------
9.13.1 MM/DD/YYYY 10:32:15
```
d. Ejecute las comprobaciones automatizadas previas a la actualización:

cluster image validate -version <package version number>

Si está realizando una ["actualización directa de varios saltos"](https://docs.netapp.com/us-en/ontap/upgrade/concept_upgrade_paths.html#types-of-upgrade-paths), Solo necesita utilizar el paquete ONTAP de destino para la verificación. No es necesario validar la imagen de actualización intermedia por separado. Por ejemplo, si va a actualizar de 9,8 a 9.13.1, use el paquete 9.13.1 para verificación. No es necesario validar el paquete 9.12.1 por separado.

cluster1::> cluster image validate -version 9.13.1

WARNING: There are additional manual upgrade validation checks that must be performed after these automated validation checks have completed...

a. Supervise el progreso de la validación:

cluster image show-update-progress

- b. Complete todas las acciones necesarias identificadas por la validación.
- c. Si va a actualizar una configuración de MetroCluster, repita los pasos anteriores en el clúster B.

2. Genere un cálculo de actualización de software:

```
cluster image update -version <package version number> -estimate
-only
```
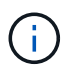

Si va a actualizar una configuración de MetroCluster, puede ejecutar este comando en el clúster A o en el clúster B. No es necesario ejecutarlo en ambos clústeres.

La estimación de actualización de software muestra detalles sobre cada componente que se va a actualizar, así como la duración estimada de la actualización.

3. Realice la actualización de software:

```
cluster image update -version <package version number>
```
- Si está realizando una ["actualización directa de varios saltos"](https://docs.netapp.com/us-en/ontap/upgrade/concept_upgrade_paths.html#types-of-upgrade-paths), Utilice la versión ONTAP de destino para el paquete\_VERSION\_NUMBER. Por ejemplo, si va a actualizar de ONTAP 9,8 a 9.13.1, utilice 9.13.1 como package version number.
- De manera predeterminada, ONTAP utiliza el ["proceso de actualización por lotes"](#page-2-1) para actualizar clústeres con ocho o más nodos. Si lo prefiere, puede usar el -force-rolling parámetro para anular el proceso predeterminado y que el clúster actualice un nodo a la vez mediante el proceso de actualización gradual.
- Tras completar cada toma de control y devolución, la actualización espera durante 8 minutos para permitir que las aplicaciones cliente se recuperen desde la pausa en las operaciones de I/o que se producen durante la toma de control y el retorno al nodo primario. Si el entorno requiere más o menos tiempo para la estabilización de clientes, puede usar el -stabilize-minutes parámetro para especificar otra cantidad de tiempo de estabilización.
- Para las configuraciones MetroCluster con más de 4 nodos, la actualización automatizada comienza simultáneamente en los pares de alta disponibilidad en ambos sitios. Para una configuración MetroCluster de 2 nodos, la actualización se inicia en el sitio donde no se inicia la actualización. La actualización en el sitio restante comienza después de que la primera actualización se haya completado por completo.

```
cluster1::> cluster image update -version 9.13.1
Starting validation for this update. Please wait..
It can take several minutes to complete validation...
WARNING: There are additional manual upgrade validation checks...
Pre-update Check Status Error-Action
--------------------- ----------
  --------------------------------------------
...
20 entries were displayed
Would you like to proceed with update ? {y|n}: y
Starting update...
cluster-1::>
```
4. Muestre el progreso de la actualización del clúster:

cluster image show-update-progress

Si va a actualizar una configuración de MetroCluster de 4 o 8 nodos, el cluster image showupdate-progress el comando solo muestra el progreso del nodo en el que ejecuta el comando. Debe ejecutar el comando en cada nodo para ver el progreso de cada nodo.

5. Compruebe que la actualización se ha completado correctamente en cada nodo.

cluster image show-update-progress

cluster1::> cluster image show-update-progress Estimated Elapsed Update Phase Status **Duration** Duration -------------------- ----------------- --------------- --------------- Pre-update checks completed 00:10:00 00:02:07 Data ONTAP updates completed 01:31:00 01:39:00 Post-update checks completed 00:10:00 00:02:00 3 entries were displayed. Updated nodes: node0, node1.

6. Active una notificación de AutoSupport:

autosupport invoke -node \* -type all -message "Finishing\_NDU"

Si el clúster no está configurado para enviar mensajes de AutoSupport, se guardará una copia de la notificación de forma local.

7. Si va a actualizar una configuración de MetroCluster FC de 2 nodos, compruebe que el clúster esté habilitado para la conmutación automática de sitios no planificada.

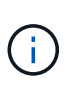

Si va a actualizar una configuración estándar, una configuración de IP de MetroCluster o una configuración de FC de MetroCluster superior a 2 nodos, no necesita realizar este paso.

a. Compruebe si la conmutación automática no planificada está habilitada:

metrocluster show

Si la conmutación automática no planificada está habilitada, aparecerá la siguiente instrucción en el resultado del comando:

AUSO Failure Domain auso-on-cluster-disaster

a. Si la sentencia no aparece en la salida, habilite la conmutación automática no planificada:

```
metrocluster modify -auto-switchover-failure-domain auso-on-
cluster-disaster
```
b. Compruebe que se ha activado la conmutación automática no planificada:

metrocluster show

# **Reanude la actualización del software ONTAP tras un error en el proceso de actualización automatizada**

Si una actualización automática del software ONTAP se detiene debido a un error, debe resolver el error y, a continuación, continuar con la actualización. Una vez resuelto el error, puede optar por continuar con el proceso de actualización automatizada o completar manualmente el proceso de actualización. Si decide continuar con la actualización automatizada, no realice ninguno de los pasos de actualización de forma manual.

### **System Manager**

1. Según la versión de ONTAP que esté ejecutando, realice uno de los pasos siguientes:

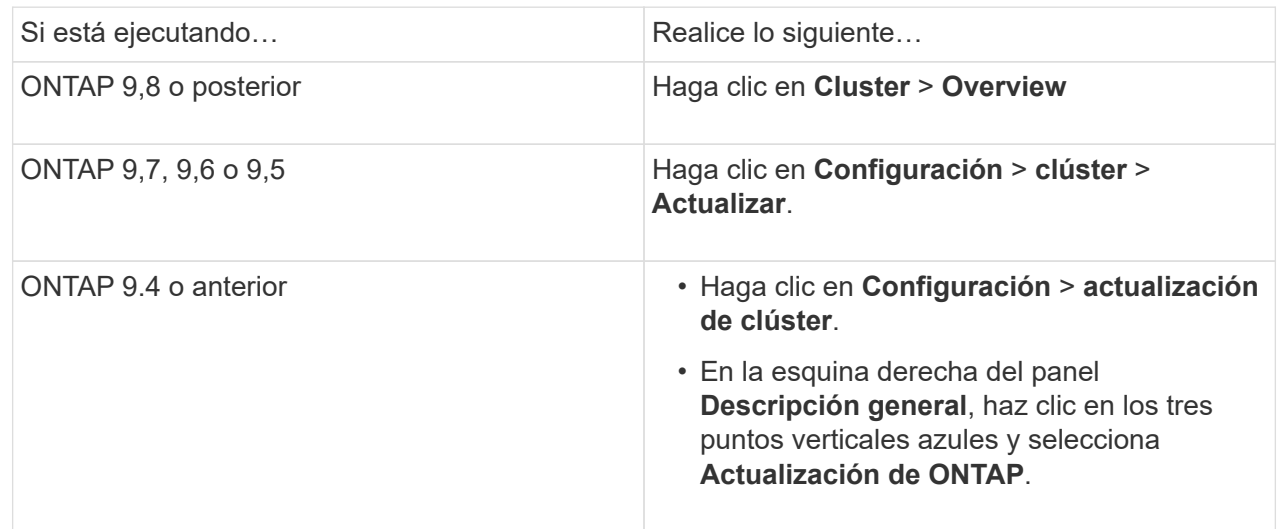

2. Continúe la actualización automatizada o cancele la actualización y continúe manualmente.

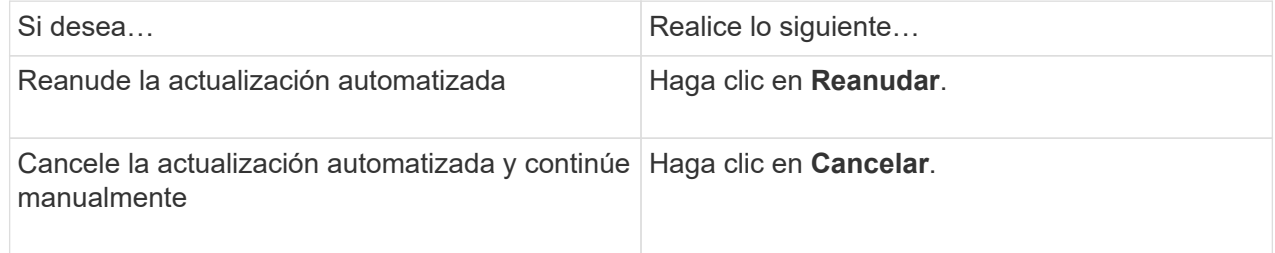

# **CLI**

1. Vea el error de actualización:

cluster image show-update-progress

- 2. Resuelva el error.
- 3. Reanude la actualización:

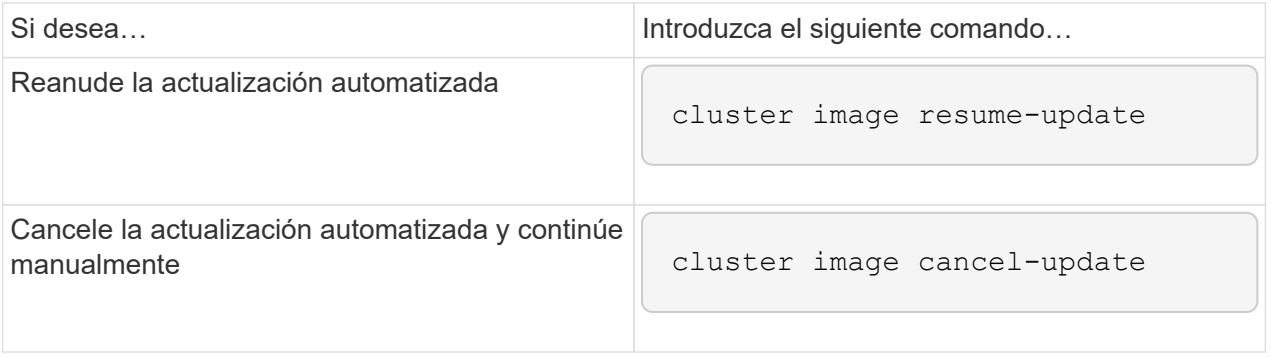

## **Después de terminar**

["Realice las comprobaciones posteriores a la actualización"](https://docs.netapp.com/es-es/ontap/upgrade/task_what_to_do_after_upgrade.html).

# **Vídeo: Las actualizaciones se han realizado con facilidad**

Eche un vistazo a las funcionalidades de actualización simplificadas de ONTAP de System Manager en ONTAP 9.8.

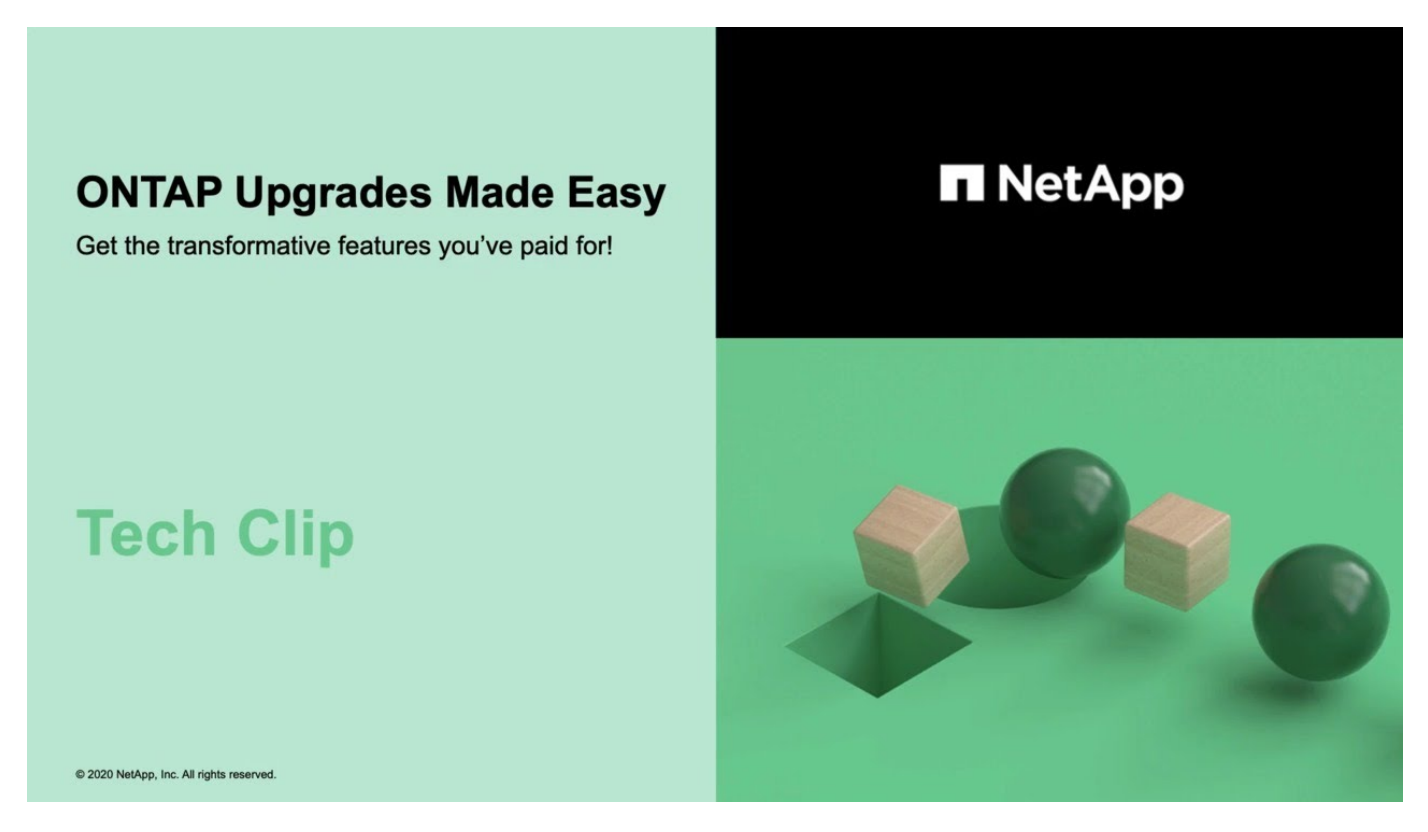

### **Información relacionada**

- ["Inicie Active IQ"](https://aiq.netapp.com/)
- ["Documentación de Active IQ"](https://docs.netapp.com/us-en/active-iq/)

# <span id="page-16-0"></span>**Actualizaciones manuales**

# <span id="page-16-1"></span>**Instale el paquete de software ONTAP para las actualizaciones manuales**

Después de descargar el paquete de software de ONTAP para una actualización manual, debe instalarlo localmente antes de comenzar la actualización.

### **Pasos**

1. Establezca el nivel de privilegio en avanzado, introduzca **y** cuando se le solicite continuar: set -privilege advanced

El aviso avanzado (\*>) aparece.

2. Instale la imagen.

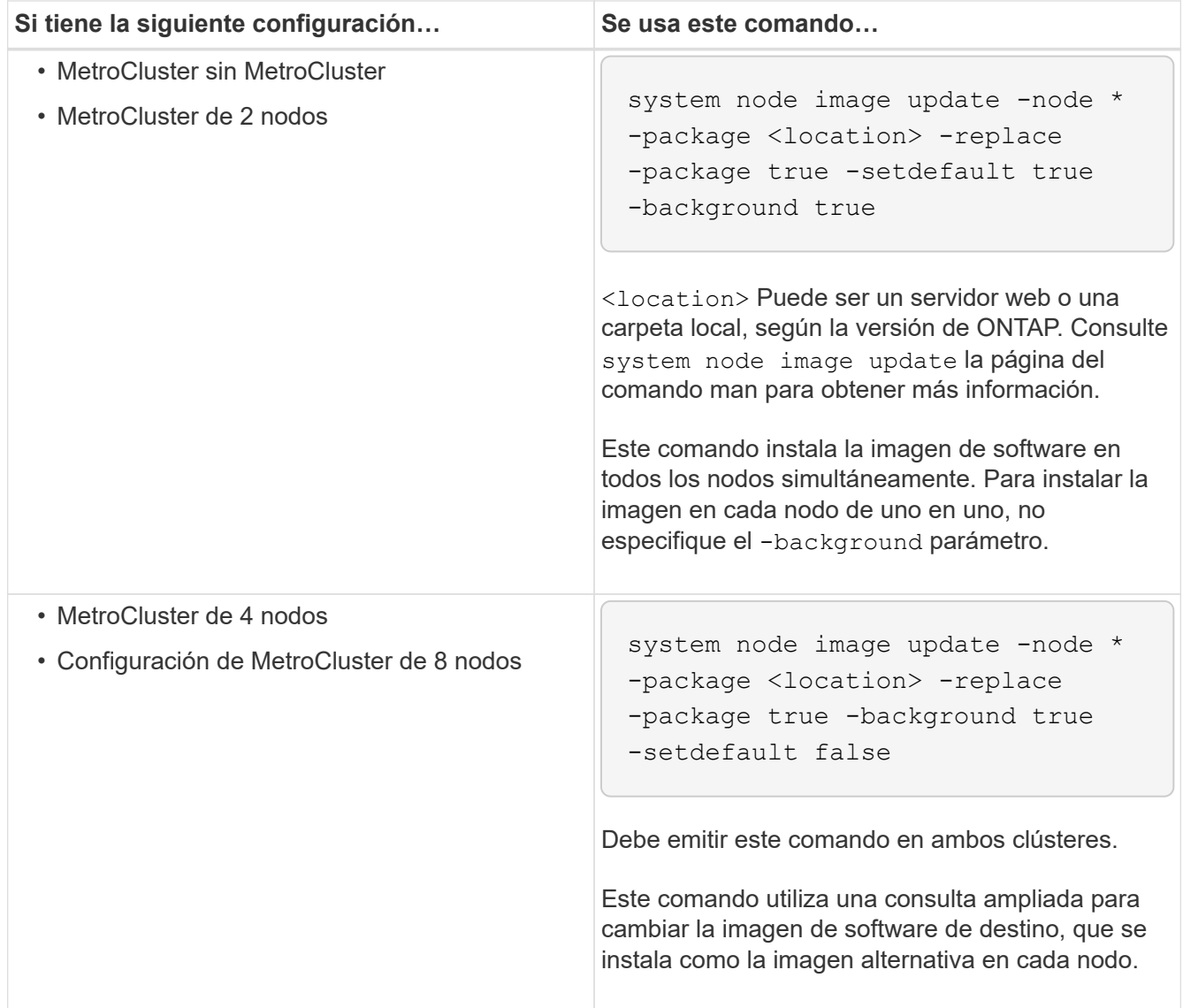

- 3. Introduzca y para continuar cuando se le solicite.
- 4. Compruebe que la imagen de software está instalada en cada nodo.

```
system node image show-update-progress -node *
```
Este comando muestra el estado actual de la instalación de la imagen de software. Debe continuar ejecutando este comando hasta que todos los nodos informen un **Estado de ejecución** de **salido**, y un **Estado de salida** de **éxito**.

El comando de actualización de imagen del nodo del sistema puede fallar y mostrar mensajes de error o advertencia. Después de resolver errores o advertencias, puede volver a ejecutar el comando.

Este ejemplo muestra un clúster de dos nodos en el que la imagen de software se instala correctamente en ambos nodos:

```
cluster1::*> system node image show-update-progress -node *
There is no update/install in progress
Status of most recent operation:
         Run Status: Exited
         Exit Status: Success
       Phase: Run Script
         Exit Message: After a clean shutdown, image2 will be set as
the default boot image on node0.
There is no update/install in progress
Status of most recent operation:
         Run Status: Exited
         Exit Status: Success
       Phase: Run Script
         Exit Message: After a clean shutdown, image2 will be set as
the default boot image on node1.
2 entries were acted on.
```
# **Actualización manual no disruptiva de ONTAP mediante la CLI (configuraciones estándar)**

La actualización automatizada mediante System Manager es el método de actualización preferido. Si System Manager no admite la configuración, puede utilizar la interfaz de línea de comandos (CLI) de ONTAP para realizar una actualización manual no disruptiva. Para actualizar un clúster de dos o más nodos mediante el método manual no disruptivo, debe iniciar una operación de conmutación por error en cada nodo de un par de alta disponibilidad, actualizar el nodo «'error'», iniciar la devolución y, a continuación, repetir el proceso para cada pareja de alta disponibilidad del clúster.

# **Antes de empezar**

Debe haber realizado una actualización satisfecha ["preparación"](https://docs.netapp.com/es-es/ontap/upgrade/prepare.html) requisitos.

# **Actualizar el primer nodo de una pareja de alta disponibilidad**

Puede actualizar el primer nodo de un par de alta disponibilidad iniciando la toma de control por parte del partner de nodo. El partner presta servicio a los datos del nodo mientras se actualiza el primer nodo.

Si realiza una actualización principal, el primer nodo que se va a actualizar debe ser el mismo nodo en el que haya configurado las LIF de datos para conectividad externa e instalado la primera imagen de ONTAP.

Después de actualizar el primer nodo, debe actualizar el nodo del compañero con la mayor rapidez posible. No permita que los dos nodos permanezcan en un ["versión mixta"](https://docs.netapp.com/es-es/ontap/upgrade/concept_mixed_version_requirements.html) estado más largo de lo necesario.

# **Pasos**

1. Actualice el primer nodo del clúster invocando un mensaje de AutoSupport:

```
autosupport invoke -node * -type all -message "Starting_NDU"
```
Esta notificación de AutoSupport incluye un registro del estado del sistema justo antes de la actualización. Guarda información útil sobre la solución de problemas en caso de que haya un problema con el proceso de actualización.

Si el clúster no está configurado para enviar mensajes de AutoSupport, se guardará una copia de la notificación de forma local.

2. Establezca el nivel de privilegio en avanzado, introduzca **y** cuando se le solicite continuar:

```
set -privilege advanced
```
El aviso avanzado (\*>) aparece.

3. Establezca la nueva imagen del software ONTAP como la imagen predeterminada:

```
system image modify {-node nodenameA -iscurrent false} -isdefault true
```
El comando system image modify utiliza una consulta ampliada para cambiar la nueva imagen de software ONTAP (que se instala como imagen alternativa) a la imagen predeterminada del nodo.

4. Supervise el progreso de la actualización:

```
system node upgrade-revert show
```
5. Compruebe que la nueva imagen del software ONTAP está configurada como la imagen predeterminada:

system image show

En el siguiente ejemplo, image2 es la nueva versión de ONTAP y se establece como la imagen predeterminada del nodo 0:

```
cluster1::*> system image show
                Is Is Install
Node Image Default Current Version Date
-------- ------- ------- ------- --------- -------------------
node0
          image1 false true X.X.X MM/DD/YYYY TIME
          image2 true false Y.Y.Y MM/DD/YYYY TIME
node1
          image1 true true X.X.X MM/DD/YYYY TIME
          image2 false false Y.Y.Y MM/DD/YYYY TIME
4 entries were displayed.
```
6. Deshabilite la devolución automática del nodo del partner si está habilitada:

storage failover modify -node nodenameB -auto-giveback false

Si el clúster es un clúster de dos nodos, se muestra un mensaje que le advierte que al deshabilitar la devolución automática se impide que los servicios del clúster de gestión se conecten en el evento de un fallo alternativo. Introduzca y para continuar.

7. Compruebe que la devolución automática está deshabilitada para el partner de nodo:

storage failover show -node nodenameB -fields auto-giveback

```
cluster1::> storage failover show -node node1 -fields auto-giveback
node auto-giveback
-------- -------------
node1 false
1 entry was displayed.
```
8. Ejecute el siguiente comando dos veces para determinar si el nodo que se va a actualizar está sirviendo a cualquier cliente

system node run -node nodenameA -command uptime

El comando uptime muestra el número total de operaciones que el nodo ha realizado para clientes NFS, SMB, FC e iSCSI desde que se inició por última vez el nodo. Para cada protocolo, debe ejecutar el comando dos veces para determinar si el número de operaciones está aumentando. Si aumentan, el nodo actualmente sirve clientes para ese protocolo. Si no aumentan, el nodo no ofrece actualmente clientes para ese protocolo.

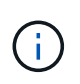

Debe tomar una nota de cada protocolo que ha aumentado las operaciones de cliente de manera que, después de actualizar el nodo, pueda verificar que el tráfico del cliente se haya reanudado.

En el ejemplo siguiente se muestra un nodo con operaciones NFS, SMB, FC e iSCSI. Sin embargo, actualmente el nodo sólo ofrece clientes NFS e iSCSI.

```
cluster1::> system node run -node node0 -command uptime
    2:58pm up 7 days, 19:16 800000260 NFS ops, 1017333 CIFS ops, 0 HTTP
ops, 40395 FCP ops, 32810 iSCSI ops
cluster1::> system node run -node node0 -command uptime
    2:58pm up 7 days, 19:17 800001573 NFS ops, 1017333 CIFS ops, 0 HTTP
ops, 40395 FCP ops, 32815 iSCSI ops
```
9. Migre todos los LIF de datos del nodo:

network interface migrate-all -node nodenameA

10. Compruebe las LIF que ha migrado:

network interface show

Para obtener más información acerca de los parámetros que puede utilizar para comprobar el estado de LIF, consulte la página show man de la interfaz de red.

El ejemplo siguiente muestra que las LIF de datos de nodo 0 se migraron correctamente. Para cada LIF, los campos incluidos en este ejemplo le permiten comprobar el nodo y el puerto de inicio de la LIF, el nodo y el puerto actuales al que se ha migrado la LIF y el estado operativo y administrativo de la LIF.

```
cluster1::> network interface show -data-protocol nfs|cifs -role data
-home-node node0 -fields home-node, curr-node, curr-port, home-port, status-
admin,status-oper
vserver lif home-node home-port curr-node curr-port status-oper
status-admin
------- ------- --------- --------- --------- --------- -----------
------------
vs0 data001 node0 e0a node1 e0a up up
vs0 data002 node0 e0b node1 e0b up up
vs0 data003 node0 e0b node1 e0b up up
vs0 data004 node0 e0a node1 e0a up up
4 entries were displayed.
```
11. Inicie una toma de control:

No especifique el parámetro -option Immediate porque se requiere una toma de control normal para el nodo que se va a realizar la operación para arrancar en la nueva imagen de software. Si no ha migrado manualmente las LIF desde el nodo, migran automáticamente al partner de alta disponibilidad del nodo para garantizar que no hay interrupciones del servicio.

El primer nodo arranca hasta la espera del estado de devolución.

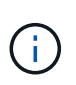

Si AutoSupport está habilitado, se envía un mensaje de AutoSupport que indica que el nodo está fuera del quórum del clúster. Puede ignorar esta notificación y continuar con la actualización.

12. Compruebe que la toma de control se ha realizado correctamente:

```
storage failover show
```
Es posible que aparezcan mensajes de error que indiquen problemas de versiones no coincidentes y de formato del buzón. Se trata del comportamiento esperado y representa un estado temporal en una actualización no disruptiva importante y no es perjudicial.

El siguiente ejemplo muestra que la toma de control se ha realizado correctamente. El nodo 0 tiene el estado esperando devolución y su partner está en el estado de toma de control.

```
cluster1::> storage failover show
                          Takeover
Node Partner Possible State Description
-------------- -------------- --------
-------------------------------------
node0 node1 - Waiting for giveback (HA
mailboxes)
node1 node0 false In takeover
2 entries were displayed.
```
- 13. Espere al menos ocho minutos para que surtan efecto las siguientes condiciones:
	- La multivía del cliente (si está implementada) se estabiliza.
	- Los clientes se recuperan de la pausa en una operación de I/o que se produce durante la toma de control.

El tiempo de recuperación es específico del cliente y puede tardar más de ocho minutos, en función de las características de las aplicaciones cliente.

14. Devuelva los agregados al primer nodo:

```
storage failover giveback -ofnode nodenameA
```
La devolución devuelve primero el agregado raíz al nodo del partner y, después de que ese nodo haya terminado de arrancarse, devuelve los agregados que no son raíz y los LIF que se hayan establecido en revertir automáticamente. El nodo que se acaba de arrancar empieza a suministrar datos a los clientes desde cada agregado en cuanto se devuelva dicho agregado.

15. Compruebe que se han devuelto todos los agregados:

storage failover show-giveback

Si el campo Estado de devolución indica que no hay agregados que devolver, se devolverán todos los agregados. Si se vetó la devolución, el comando muestra el progreso de devolución y qué subsistema vetó la devolución.

- 16. Si no se ha devuelto ningún agregado, realice los siguientes pasos:
	- a. Revise la solución de veto para determinar si desea abordar la condición "vertical" o anular el veto.
	- b. Si es necesario, tratar la condición "verto" descrita en el mensaje de error, asegurándose de que las operaciones identificadas se cancelen con gracia.
	- c. Vuelva a ejecutar el comando de recuperación tras fallos del almacenamiento.

Si ha decidido anular la condición "VETE", establezca el parámetro -override-vetoes en TRUE.

- 17. Espere al menos ocho minutos para que surtan efecto las siguientes condiciones:
	- La multivía del cliente (si está implementada) se estabiliza.
	- Los clientes se recuperan de la pausa en una operación de I/o que se produce durante la devolución.

El tiempo de recuperación es específico del cliente y puede tardar más de ocho minutos, en función de las características de las aplicaciones cliente.

- 18. Compruebe que la actualización se ha realizado correctamente para el nodo:
	- a. Vaya al nivel de privilegio avanzado :

set -privilege advanced

b. Compruebe que el estado de la actualización se haya completado para el nodo:

system node upgrade-revert show -node nodenameA

El estado debe aparecer como completo.

Si el estado no se completa, póngase en contacto con el soporte técnico.

a. Vuelva al nivel de privilegio de administrador:

set -privilege admin

19. Compruebe que los puertos del nodo estén activos:

```
network port show -node nodenameA
```
Debe ejecutar este comando en un nodo que se haya actualizado a la versión superior de ONTAP 9.

En el ejemplo siguiente se muestra que todos los puertos del nodo están en funcionamiento:

```
cluster1::> network port show -node node0
Speed and the contract of the contract of the contract of the contract of the Speed Speed
(Mbps)
Node Port IPspace Broadcast Domain Link MTU Admin/Oper
------ --------- ------------ ---------------- ----- -------
------------
node0
     e0M Default - up 1500 auto/100
       e0a Default - up 1500 auto/1000
     e0b Default - up 1500 auto/1000
       e1a Cluster Cluster up 9000 auto/10000
     e1b Cluster Cluster up 9000 auto/10000
5 entries were displayed.
```
20. Revierte los LIF al nodo:

network interface revert \*

Este comando muestra las LIF que se han migrado del nodo.

```
cluster1::> network interface revert *
8 entries were acted on.
```
21. Compruebe que los LIF de datos del nodo se hayan revertido correctamente al nodo y que estén en funcionamiento:

network interface show

En el ejemplo siguiente se muestra que todos los LIF de datos alojados en el nodo se han revertido correctamente al nodo y que su estado operativo está en funcionamiento:

cluster1::> network interface show Logical Status Network Current Current Is Vserver Interface Admin/Oper Address/Mask Node Port Home ----------- ---------- ---------- ------------------ ------------- ------- --- vs0 data001 up/up 192.0.2.120/24 node0 e0a true data002 up/up 192.0.2.121/24 node0 e0b true data003 up/up 192.0.2.122/24 node0 e0b true data004 up/up 192.0.2.123/24 node0 e0a true 4 entries were displayed.

22. Si anteriormente ha determinado que este nodo sirve a clientes, compruebe que el nodo está proporcionando servicio para cada protocolo que estaba sirviendo anteriormente:

```
system node run -node nodenameA -command uptime
```
La operación se restablece a cero durante la actualización.

En el ejemplo siguiente se muestra que el nodo actualizado ha reanudado el servicio a sus clientes NFS e iSCSI:

```
cluster1::> system node run -node node0 -command uptime
   3:15pm up 0 days, 0:16 129 NFS ops, 0 CIFS ops, 0 HTTP ops, 0 FCP
ops, 2 iSCSI ops
```
23. Vuelva a habilitar la devolución automática en el nodo del partner si estaba previamente deshabilitada:

storage failover modify -node nodenameB -auto-giveback true

Debe continuar para actualizar el partner de alta disponibilidad del nodo lo más rápido posible. Si debe suspender el proceso de actualización por cualquier motivo, ambos nodos de la pareja de alta disponibilidad deben ejecutar la misma versión de ONTAP.

#### **Actualizar el nodo del partner en una pareja de alta disponibilidad**

Después de actualizar el primer nodo de un par de alta disponibilidad, actualiza su compañero iniciando la toma de control sobre él. El primer nodo sirve los datos del partner mientras se actualiza el nodo del partner. 1. Establezca el nivel de privilegio en avanzado, introduzca **y** cuando se le solicite continuar:

set -privilege advanced

El aviso avanzado (\*>) aparece.

2. Establezca la nueva imagen del software ONTAP como la imagen predeterminada:

```
system image modify {-node nodenameB -iscurrent false} -isdefault true
```
El comando system image modify utiliza una consulta ampliada para cambiar la nueva imagen de software ONTAP (que se instala como imagen alternativa) que es la imagen predeterminada del nodo.

3. Supervise el progreso de la actualización:

```
system node upgrade-revert show
```
4. Compruebe que la nueva imagen del software ONTAP está configurada como la imagen predeterminada:

system image show

En el siguiente ejemplo: image2 Es la nueva versión de ONTAP y se establece como imagen predeterminada en el nodo:

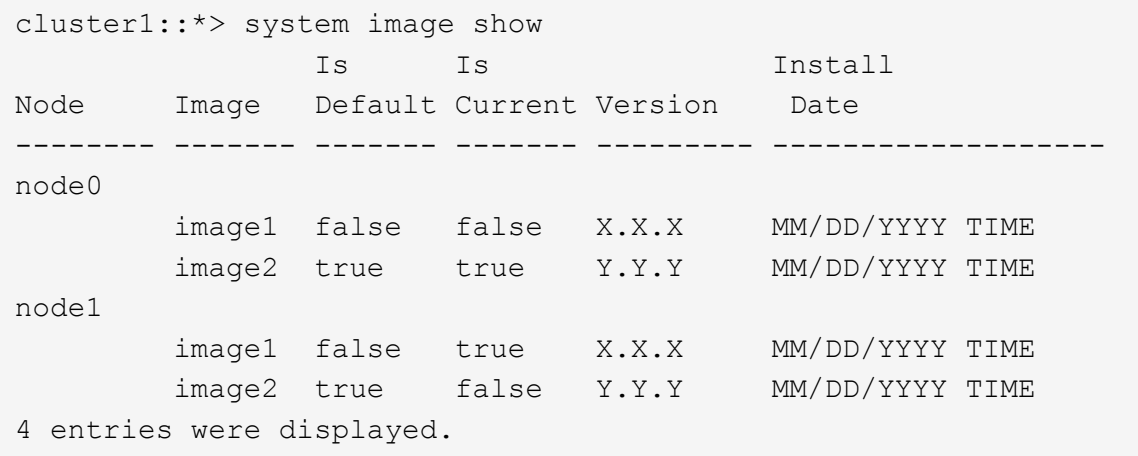

5. Deshabilite la devolución automática del nodo del partner si está habilitada:

```
storage failover modify -node nodenameA -auto-giveback false
```
Si el clúster es un clúster de dos nodos, se muestra un mensaje que le advierte que al deshabilitar la devolución automática se impide que los servicios del clúster de gestión se conecten en el evento de un fallo alternativo. Introduzca  $\gamma$  para continuar.

6. Compruebe que la devolución automática está deshabilitada para el nodo asociado:

```
storage failover show -node nodenameA -fields auto-giveback
```

```
cluster1::> storage failover show -node node0 -fields auto-giveback
node auto-giveback
-------- -------------
node0 false
1 entry was displayed.
```
7. Ejecute el siguiente comando dos veces para determinar si el nodo que se va a actualizar está sirviendo a cualquier cliente:

system node run -node nodenameB -command uptime

El comando uptime muestra el número total de operaciones que el nodo ha realizado para clientes NFS, SMB, FC e iSCSI desde que se inició por última vez el nodo. Para cada protocolo, debe ejecutar el comando dos veces para determinar si el número de operaciones está aumentando. Si aumentan, el nodo actualmente sirve clientes para ese protocolo. Si no aumentan, el nodo no ofrece actualmente clientes para ese protocolo.

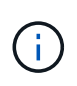

Debe tomar una nota de cada protocolo que ha aumentado las operaciones de cliente de manera que, después de actualizar el nodo, pueda verificar que el tráfico del cliente se haya reanudado.

En el ejemplo siguiente se muestra un nodo con operaciones NFS, SMB, FC e iSCSI. Sin embargo, actualmente el nodo sólo ofrece clientes NFS e iSCSI.

```
cluster1::> system node run -node node1 -command uptime
    2:58pm up 7 days, 19:16 800000260 NFS ops, 1017333 CIFS ops, 0 HTTP
ops, 40395 FCP ops, 32810 iSCSI ops
cluster1::> system node run -node node1 -command uptime
    2:58pm up 7 days, 19:17 800001573 NFS ops, 1017333 CIFS ops, 0 HTTP
ops, 40395 FCP ops, 32815 iSCSI ops
```
8. Migre todos los LIF de datos del nodo:

network interface migrate-all -node nodenameB

9. Compruebe el estado de cualquier LIF que haya migrado:

network interface show

Para obtener más información acerca de los parámetros que puede utilizar para comprobar el estado de LIF, consulte la página show man de la interfaz de red.

El ejemplo siguiente muestra que las LIF de datos del nodo 1 se migraron correctamente. Para cada LIF, los campos incluidos en este ejemplo le permiten comprobar el nodo y el puerto de inicio de la LIF, el nodo y el puerto actuales al que se ha migrado la LIF y el estado operativo y administrativo de la LIF.

```
cluster1::> network interface show -data-protocol nfs|cifs -role data
-home-node node1 -fields home-node, curr-node, curr-port, home-port, status-
admin,status-oper
vserver lif home-node home-port curr-node curr-port status-oper
status-admin
------- ------- --------- --------- --------- --------- -----------
------------
vs0 data001 node1 e0a node0 e0a up up
vs0 data002 node1 e0b node0 e0b up up
vs0 data003 node1 e0b node0 e0b up up
vs0 data004 node1 e0a node0 e0a up up
4 entries were displayed.
```
10. Inicie una toma de control:

```
storage failover takeover -ofnode nodenameB -option allow-version-
mismatch
```
No especifique el parámetro -option Immediate porque se requiere una toma de control normal para el nodo que se va a realizar la operación para arrancar en la nueva imagen de software. Si no ha migrado manualmente las LIF desde el nodo, migran automáticamente al partner de alta disponibilidad del nodo para que no haya interrupciones del servicio.

Aparece una advertencia. Debe entrar y para continuar.

El nodo que se ha tomado arranca hasta esperando el estado de devolución.

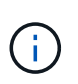

Si AutoSupport está habilitado, se envía un mensaje de AutoSupport que indica que el nodo está fuera del quórum del clúster. Puede ignorar esta notificación y continuar con la actualización.

11. Compruebe que la toma de control se ha realizado correctamente:

```
storage failover show
```
El siguiente ejemplo muestra que la toma de control se ha realizado correctamente. El nodo 1 está en

estado esperando devolución del nodo y su compañero está en estado de toma de control.

```
cluster1::> storage failover show
                          Takeover
Node Partner Possible State Description
-------------- -------------- --------
-------------------------------------
node0 node1 - In takeover
node1 node0 false Waiting for giveback (HA
mailboxes)
2 entries were displayed.
```
12. Espere al menos ocho minutos para que surtan efecto las siguientes condiciones:

## **La multivía del cliente (si está implementada) se estabiliza.**

Los clientes se recuperan de la pausa en la I/o que se produce durante la toma de control.

+

+

El tiempo de recuperación es específico del cliente y puede tardar más de ocho minutos, según las características de las aplicaciones cliente.

13. Devolver los agregados al nodo partner:

storage failover giveback -ofnode nodenameB

La operación de devolución devuelve en primer lugar el agregado raíz al nodo del partner y, después de que ese nodo haya finalizado el arranque, devuelve los agregados que no son raíz y los LIF que se hayan configurado para que se revierten automáticamente. El nodo que se acaba de arrancar empieza a suministrar datos a los clientes desde cada agregado en cuanto se devuelva dicho agregado.

14. Compruebe que se devuelven todos los agregados:

storage failover show-giveback

Si el campo Giveback Status indica que no hay agregados que devolver, se devuelven todos los agregados. Si se vetó la devolución, el comando muestra el progreso de devolución y qué subsistema vetó la operación de devolución.

- 15. Si no se devuelve ningún agregado, realice los siguientes pasos:
	- a. Revise la solución de veto para determinar si desea abordar la condición "vertical" o anular el veto.
	- b. Si es necesario, tratar la condición "verto" descrita en el mensaje de error, asegurándose de que las operaciones identificadas se cancelen con gracia.
	- c. Vuelva a ejecutar el comando de recuperación tras fallos del almacenamiento.

Si ha decidido anular la condición "VETE", establezca el parámetro -override-vetoes en TRUE.

- 16. Espere al menos ocho minutos para que surtan efecto las siguientes condiciones:
	- La multivía del cliente (si está implementada) se estabiliza.
	- Los clientes se recuperan de la pausa en una operación de I/o que se produce durante la devolución.

El tiempo de recuperación es específico del cliente y puede tardar más de ocho minutos, en función de las características de las aplicaciones cliente.

- 17. Compruebe que la actualización se ha realizado correctamente para el nodo:
	- a. Vaya al nivel de privilegio avanzado :

```
set -privilege advanced
```
b. Compruebe que el estado de la actualización se haya completado para el nodo:

```
system node upgrade-revert show -node nodenameB
```
El estado debe aparecer como completo.

Si el estado es No completado, en el nodo, ejecute system node upgrade-revert upgrade el comando. Si el comando no completa la actualización, póngase en contacto con el soporte técnico.

a. Vuelva al nivel de privilegio de administrador:

set -privilege admin

18. Compruebe que los puertos del nodo estén activos:

network port show -node nodenameB

Este comando debe ejecutarse en un nodo que se ha actualizado a ONTAP 9.4.

En el ejemplo siguiente se muestra que todos los puertos de datos del nodo están en funcionamiento:

```
cluster1::> network port show -node node1
Speed and the contract of the contract of the contract of the contract of the Speed Speed
(Mbps)
Node Port IPspace Broadcast Domain Link MTU Admin/Oper
------ --------- ------------ ---------------- ----- -------
------------
node1
     e0M Default - up 1500 auto/100
     e0a Default - up 1500 auto/1000
       e0b Default - up 1500 auto/1000
       e1a Cluster Cluster up 9000 auto/10000
     e1b Cluster Cluster up 9000 auto/10000
5 entries were displayed.
```
19. Revierte los LIF al nodo:

```
network interface revert *
```
Este comando muestra las LIF que se han migrado del nodo.

```
cluster1::> network interface revert *
8 entries were acted on.
```
20. Compruebe que los LIF de datos del nodo se hayan revertido correctamente al nodo y que estén en funcionamiento:

network interface show

En el ejemplo siguiente se muestra que todos los LIF de datos alojados en el nodo se vuelven a restaurar correctamente al nodo y que su estado operativo es up:

cluster1::> network interface show Logical Status Network Current Current Is Vserver Interface Admin/Oper Address/Mask Node Port Home ----------- ---------- ---------- ------------------ ------------- ------- --- vs0 data001 up/up 192.0.2.120/24 node1 e0a true data002 up/up 192.0.2.121/24 node1 e0b true data003 up/up 192.0.2.122/24 node1 e0b true data004 up/up 192.0.2.123/24 node1 e0a true 4 entries were displayed.

21. Si anteriormente ha determinado que este nodo sirve a clientes, compruebe que el nodo está proporcionando servicio para cada protocolo que estaba sirviendo anteriormente:

```
system node run -node nodenameB -command uptime
```
La operación se restablece a cero durante la actualización.

En el ejemplo siguiente se muestra que el nodo actualizado ha reanudado el servicio a sus clientes NFS e iSCSI:

```
cluster1::> system node run -node node1 -command uptime
   3:15pm up 0 days, 0:16 129 NFS ops, 0 CIFS ops, 0 HTTP ops, 0 FCP
ops, 2 iSCSI ops
```
22. Si este fue el último nodo del clúster que se actualizó, active una notificación de AutoSupport:

autosupport invoke -node \* -type all -message "Finishing\_NDU"

Esta notificación de AutoSupport incluye un registro del estado del sistema justo antes de la actualización. Guarda información útil sobre la solución de problemas en caso de que haya un problema con el proceso de actualización.

Si el clúster no está configurado para enviar mensajes de AutoSupport, se guardará una copia de la notificación de forma local.

23. Confirme que el nuevo software ONTAP se está ejecutando en ambos nodos de la pareja de alta

disponibilidad:

set -privilege advanced

```
system node image show
```
En el siguiente ejemplo, image2 es la versión actualizada de ONTAP y es la versión predeterminada en ambos nodos:

```
cluster1::*> system node image show
                 Is Is Install
Node Image Default Current Version Date
                   -------- ------- ------- ------- --------- -------------------
node0
         image1 false false X.X.X MM/DD/YYYY TIME
          image2 true true Y.Y.Y MM/DD/YYYY TIME
node1
         image1 false false X.X.X MM/DD/YYYY TIME
          image2 true true Y.Y.Y MM/DD/YYYY TIME
4 entries were displayed.
```
24. Vuelva a habilitar la devolución automática en el nodo del partner si estaba previamente deshabilitada:

storage failover modify -node nodenameA -auto-giveback true

25. Compruebe que el cluster está en quórum y que los servicios se están ejecutando mediante cluster show y.. cluster ring show comandos (nivel de privilegio avanzado).

Debe realizar este paso antes de actualizar cualquier par de alta disponibilidad adicional.

26. Vuelva al nivel de privilegio de administrador:

set -privilege admin

27. Actualice cualquier par de alta disponibilidad adicional.

# <span id="page-33-0"></span>**Actualización manual de ONTAP no disruptiva de una configuración de MetroCluster de cuatro u ocho nodos mediante la CLI**

Una actualización manual de una configuración de MetroCluster de cuatro u ocho nodos implica la preparación de la actualización, la actualización de los pares de recuperación ante desastres en cada uno o dos grupos de recuperación ante desastres simultáneamente y la realización de las tareas posteriores a la actualización.

- Esta tarea se aplica a las siguientes configuraciones:
	- Configuraciones IP o FC de MetroCluster de cuatro nodos que ejecuten ONTAP 9.2 o una versión anterior
	- Configuraciones de MetroCluster FC de ocho nodos, independientemente de la versión de ONTAP
- Si tiene una configuración MetroCluster de dos nodos, no utilice este procedimiento.
- Las siguientes tareas hacen referencia a las versiones anterior y nueva de ONTAP.
	- Al actualizar, la versión antigua es una versión anterior de ONTAP, con un número de versión inferior al de la nueva versión de ONTAP.
	- Al realizar la degradación, la versión anterior es una versión posterior de ONTAP, con un número de versión superior al de la nueva versión de ONTAP.
- En esta tarea se utiliza el siguiente flujo de trabajo de alto nivel:

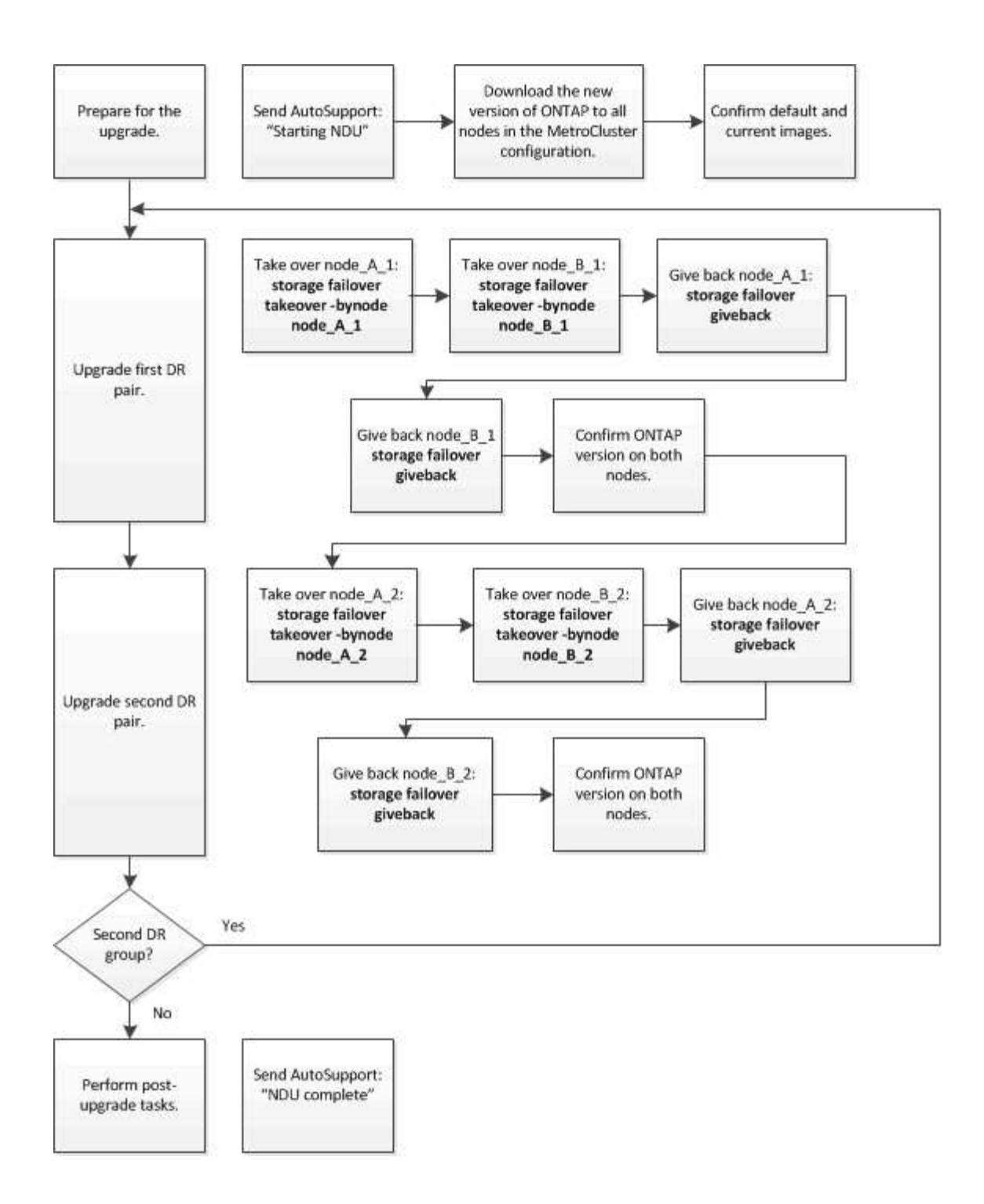

### **Diferencias cuando se actualiza el software ONTAP en una configuración de MetroCluster de ocho o cuatro nodos**

El proceso de actualización de software MetroCluster varía en función de si haya ocho o cuatro nodos en la configuración de MetroCluster.

Una configuración MetroCluster está compuesta por uno o dos grupos de recuperación ante desastres. Cada grupo de recuperación ante desastres consta de dos parejas de alta disponibilidad, un par de alta disponibilidad en cada clúster MetroCluster. Un MetroCluster de ocho nodos incluye dos grupos de recuperación ante desastres:

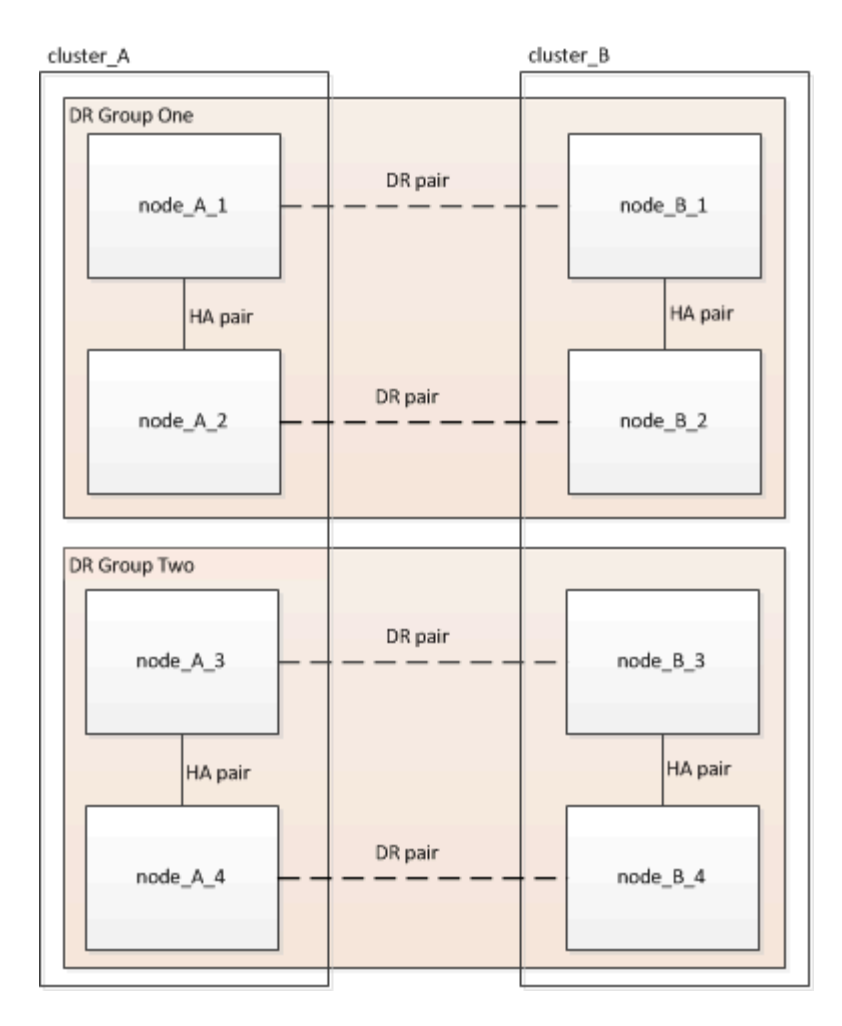

Actualiza un grupo de recuperación ante desastres cada vez.

### **Para configuraciones MetroCluster de cuatro nodos:**

- 1. Actualizar grupo de DR uno:
	- a. Actualice NODE A 1 y NODE B 1.
	- b. Actualice NODE\_A\_2 y NODE\_B\_2.

**Para configuraciones MetroCluster de ocho nodos, el procedimiento de actualización del grupo de recuperación ante desastres se realiza dos veces:**

- 1. Actualizar grupo de DR uno:
	- a. Actualice NODE\_A\_1 y NODE\_B\_1.
	- b. Actualice NODE A 2 y NODE B 2.
- 2. Actualizar grupo DR dos:
	- a. Actualice NODE A 3 y NODE B 3.
	- b. Actualice NODE A 4 y NODE B 4.

#### **Preparar la actualización de un grupo de recuperación ante desastres de MetroCluster**

Antes de actualizar el software ONTAP en los nodos, debe identificar las relaciones de recuperación ante desastres entre los nodos, enviar un mensaje de AutoSupport para iniciar una actualización y confirmar la versión de ONTAP que se está ejecutando en cada nodo.

Debe tener ["descargado"](https://docs.netapp.com/es-es/ontap/upgrade/download-software-image.html) y.. ["instalado"](#page-16-1) las imágenes de software.

Esta tarea debe repetirse en cada grupo de recuperación ante desastres. Si la configuración del MetroCluster consta de ocho nodos, hay dos grupos de recuperación ante desastres. Por lo tanto, esta tarea debe repetirse en cada grupo de recuperación ante desastres.

Los ejemplos que se proporcionan en esta tarea utilizan los nombres que se muestran en la siguiente ilustración para identificar los clústeres y los nodos:

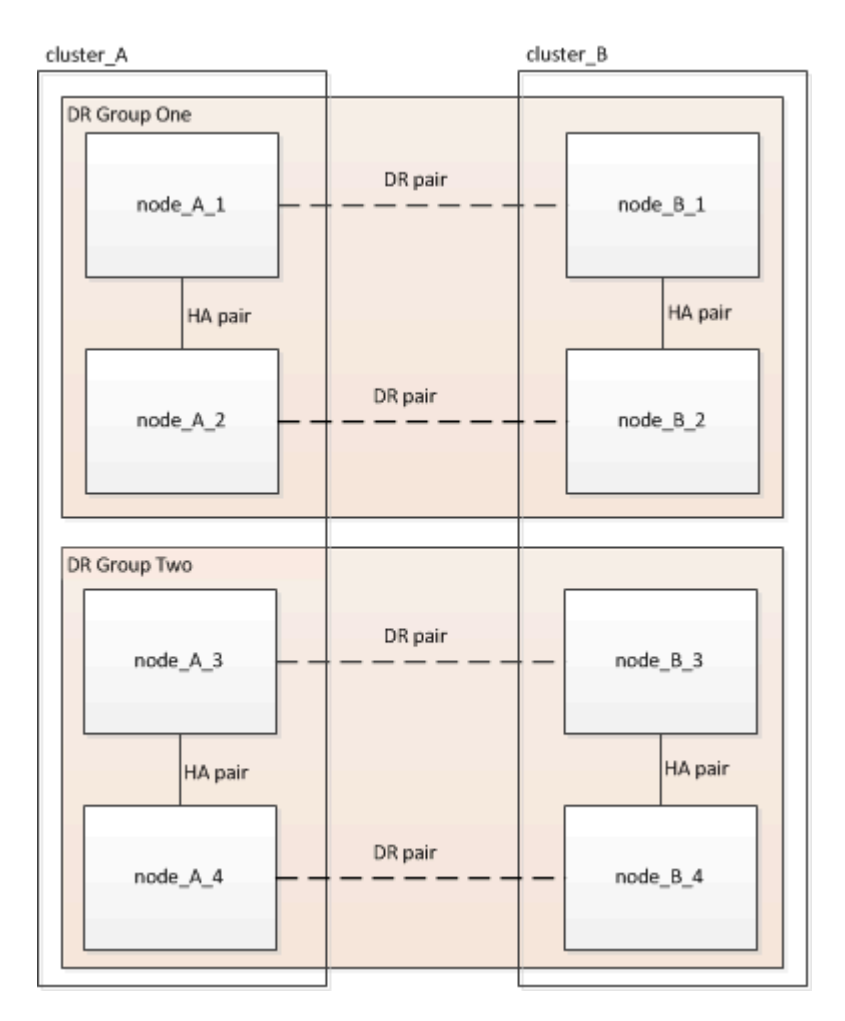

1. Identifique las parejas de recuperación ante desastres en la configuración:

```
metrocluster node show -fields dr-partner
```

```
cluster A::> metrocluster node show -fields dr-partner
    (metrocluster node show)
 dr-group-id cluster node dr-partner
 ----------- ------- -------- ----------
 1 cluster_A node_A_1 node_B_1
 1 cluster_A node_A_2 node_B_2
1 cluster B node B 1 node A 1
1 cluster B node B 2 node A 2
 4 entries were displayed.
cluster A::>
```
2. Establezca el nivel de privilegio de admin en Advanced, introduciendo **y** cuando se le solicite continuar:

```
set -privilege advanced
```
El aviso avanzado (\*>) aparece.

3. Confirme la versión de ONTAP en cluster\_A:

system image show

```
cluster A::*> system image show
                Is Is Install
 Node Image Default Current Version Date
 -------- ------- ------- ------- ------- -------------------
 node_A_1
         image1 true true X.X.X MM/DD/YYYY TIME
          image2 false false Y.Y.Y MM/DD/YYYY TIME
 node_A_2
  image1 true true X.X.X MM/DD/YYYY TIME
  image2 false false Y.Y.Y MM/DD/YYYY TIME
 4 entries were displayed.
cluster A::>
```
4. Confirme la versión en cluster\_B:

system image show

```
cluster B::*> system image show
                Is Is Install
 Node Image Default Current Version Date
 -------- ------- ------- ------- ------- -------------------
 node_B_1
         image1 true true X.X.X MM/DD/YYYY TIME
         image2 false false Y.Y.Y MM/DD/YYYY TIME
 node_B_2
         image1 true true X.X.X MM/DD/YYYY TIME
         image2 false false Y.Y.Y MM/DD/YYYY TIME
 4 entries were displayed.
cluster B::>
```
5. Active una notificación de AutoSupport:

autosupport invoke -node \* -type all -message "Starting\_NDU"

Esta notificación de AutoSupport incluye un registro del estado del sistema antes de la actualización. Guarda información útil sobre la solución de problemas si hay un problema con el proceso de actualización.

Si su clúster no está configurado para enviar mensajes de AutoSupport, se guardará una copia de la notificación de forma local.

6. Para cada nodo del primer conjunto, establezca la imagen del software ONTAP de destino como la imagen predeterminada:

system image modify {-node nodename -iscurrent false} -isdefault true

Este comando utiliza una consulta ampliada para cambiar la imagen de software de destino, que se instala como imagen alternativa, para que sea la imagen predeterminada del nodo.

7. Compruebe que la imagen del software ONTAP de destino esté establecida como la imagen predeterminada en cluster\_A:

system image show

En el siguiente ejemplo, image2 es la nueva versión de ONTAP y se define como la imagen predeterminada en cada uno de los nodos del primer conjunto:

```
cluster A::*> system image show
                 Is Is Install
 Node Image Default Current Version Date
 -------- ------- ------- ------- ------- -------------------
 node_A_1
         image1 false true X.X.X MM/DD/YYYY TIME
          image2 true false Y.Y.Y MM/DD/YYYY TIME
 node_A_2
          image1 false true X.X.X MM/DD/YYYY TIME
          image2 true false Y.Y.Y MM/DD/YYYY TIME
 2 entries were displayed.
```
a. Compruebe que la imagen del software ONTAP de destino esté establecida como la imagen predeterminada en CLÚSTER\_B:

system image show

En el siguiente ejemplo se muestra que la versión de destino está establecida como imagen predeterminada en cada uno de los nodos del primer conjunto:

```
cluster B:: *> system image show
                Is Is Install
 Node Image Default Current Version Date
 -------- ------- ------- ------- ------- -------------------
 node_A_1
         image1 false true X.X.X MM/DD/YYYY TIME
         image2 true false Y.Y.Y MM/YY/YYYY TIME
 node_A_2
          image1 false true X.X.X MM/DD/YYYY TIME
          image2 true false Y.Y.Y MM/DD/YYYY TIME
 2 entries were displayed.
```
8. Determine si los nodos que se van a actualizar actualmente sirven a clientes dos veces para cada nodo:

system node run -node target-node -command uptime

El comando UpTime muestra el número total de operaciones que el nodo ha realizado para clientes NFS, CIFS, FC e iSCSI desde que se inició por última vez el nodo. Para cada protocolo, debe ejecutar el comando dos veces para determinar si el número de operaciones está aumentando. Si aumentan, el nodo actualmente sirve clientes para ese protocolo. Si no aumentan, el nodo no ofrece actualmente clientes para ese protocolo.

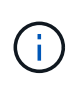

Debe tomar una nota de cada protocolo que ha aumentado las operaciones de cliente de manera que, una vez actualizado el nodo, pueda verificar que el tráfico del cliente se haya reanudado.

Este ejemplo muestra un nodo con operaciones NFS, CIFS, FC e iSCSI. Sin embargo, actualmente el nodo sólo ofrece clientes NFS e iSCSI.

```
 cluster_x::> system node run -node node0 -command uptime
     2:58pm up 7 days, 19:16 800000260 NFS ops, 1017333 CIFS ops, 0 HTTP
ops, 40395 FCP ops, 32810 iSCSI ops
  cluster_x::> system node run -node node0 -command uptime
     2:58pm up 7 days, 19:17 800001573 NFS ops, 1017333 CIFS ops, 0 HTTP
ops, 40395 FCP ops, 32815 iSCSI ops
```
#### **Actualizar la primera pareja de recuperación ante desastres en un grupo de recuperación ante desastres de MetroCluster**

Debe realizar una toma de control y una devolución de los nodos en el orden correcto para que la nueva versión de ONTAP sea la versión actual del nodo.

Todos los nodos deben ejecutar la versión anterior de ONTAP.

En esta tarea, se actualizan NODE\_A\_1 y NODE\_B\_1.

Si ha actualizado el software ONTAP en el primer grupo de recuperación ante desastres y ahora está actualizando el segundo grupo de recuperación ante desastres en una configuración MetroCluster de ocho nodos, en esta tarea debería actualizar NODE\_A\_3 y NODE\_B\_3.

- 1. Si el software MetroCluster Tiebreaker está habilitado, esta opción está deshabilitada.
- 2. Para cada nodo del par de alta disponibilidad, deshabilite el retorno automático:

storage failover modify -node target-node -auto-giveback false

Este comando se debe repetir para cada nodo de la pareja de ha.

3. Compruebe que la devolución automática está desactivada:

storage failover show -fields auto-giveback

Este ejemplo muestra que se ha deshabilitado la devolución automática de control en ambos nodos:

```
cluster x::> storage failover show -fields auto-giveback
 node auto-giveback
 -------- -------------
 node_x_1 false
 node_x_2 false
 2 entries were displayed.
```
- 4. Asegúrese de que las I/O no superen el ~50 % en cada controladora y que el uso de CPU no supere el ~50 % por controladora.
- 5. Inicie la toma de control del nodo de destino en cluster\_A:

No especifique el parámetro -option Immediate porque se requiere una toma de control normal para los nodos que se van a realizar la operación para arrancar en la nueva imagen de software.

a. Asumir el control del partner de recuperación ante desastres en cluster\_A (nodo\_A\_1):

storage failover takeover -ofnode node A 1

El nodo arranca con el estado "esperando la devolución".

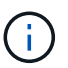

Si AutoSupport está habilitado, se envía un mensaje de AutoSupport que indica que los nodos no tienen quórum de clúster. Puede ignorar esta notificación y continuar con la actualización.

b. Compruebe que la toma de control se ha realizado correctamente:

```
storage failover show
```
El siguiente ejemplo muestra que la toma de control se ha realizado correctamente. El nodo\_A\_1 está en el estado "esperando devolución" y el nodo\_A\_2 está en el estado "durante toma de control".

```
 cluster1::> storage failover show
                             Takeover
Node Partner Possible State Description
  -------------- -------------- --------
     -------------------------------------
node A 1 node A 2 - Waiting for giveback (HA
mailboxes)
node A 2 node A 1 false In takeover
  2 entries were displayed.
```
6. Asumir el control del partner de recuperación ante desastres en cluster\_B (nodo\_B\_1):

No especifique el parámetro -option Immediate porque se requiere una toma de control normal para los

nodos que se van a realizar la operación para arrancar en la nueva imagen de software.

a. Asuma el control node\_B\_1:

```
storage failover takeover -ofnode node B 1
```
El nodo arranca con el estado "esperando la devolución".

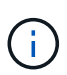

Si AutoSupport está habilitado, se envía un mensaje de AutoSupport que indica que los nodos no tienen quórum de clúster. Puede ignorar esta notificación y continuar con la actualización.

b. Compruebe que la toma de control se ha realizado correctamente:

```
storage failover show
```
El siguiente ejemplo muestra que la toma de control se ha realizado correctamente. El nodo B\_1 está en el estado "esperando devolución" y el nodo B\_2 está en el estado "durante toma de control".

```
 cluster1::> storage failover show
                             Takeover
 Node Partner Possible State Description
  -------------- -------------- --------
-------------------------------------
node B 1 node B 2 - Waiting for giveback (HA
mailboxes)
 node B 2 node B 1 false In takeover
  2 entries were displayed.
```
- 7. Espere al menos ocho minutos para asegurarse de las siguientes condiciones:
	- La multivía del cliente (si está implementada) se estabiliza.
	- Los clientes se recuperan de la pausa en la I/o que se produce durante la toma de control.

El tiempo de recuperación es específico del cliente y puede tardar más de ocho minutos en función de las características de las aplicaciones cliente.

8. Devuelva los agregados a los nodos de destino:

Después de actualizar la configuración IP de MetroCluster a ONTAP 9.5 o una versión posterior, los agregados estarán en estado degradado durante un breve periodo de tiempo antes de volver a sincronizar y volver a un estado de reflejo.

a. Proporcione los agregados al partner de recuperación ante desastres en cluster\_A:

```
storage failover giveback -ofnode node A 1
```
b. Proporcione los agregados al partner de recuperación ante desastres en cluster\_B:

```
storage failover giveback -ofnode node B 1
```
La operación de devolución devuelve primero el agregado raíz al nodo y, después de que el nodo haya terminado de arrancarse, devuelve los agregados que no son raíz.

9. Compruebe que todos los agregados se han devuelto emitiendo el siguiente comando en ambos clústeres:

```
storage failover show-giveback
```
Si el campo Estado de devolución indica que no hay agregados que devolver, se devolverán todos los agregados. Si se vetó la devolución, el comando muestra el progreso de devolución y qué subsistema vetó la devolución.

- 10. Si no se ha devuelto ningún agregado, realice lo siguiente:
	- a. Revise la solución de veto para determinar si desea abordar la condición "vertical" o anular el veto.
	- b. Si es necesario, tratar la condición "verto" descrita en el mensaje de error, asegurándose de que las operaciones identificadas se cancelen con gracia.
	- c. Vuelva a introducir el comando de devolución del nodo de respaldo del almacenamiento.

Si ha decidido anular la condición "VETE", establezca el parámetro -override-vetoes en TRUE.

- 11. Espere al menos ocho minutos para asegurarse de las siguientes condiciones:
	- La multivía del cliente (si está implementada) se estabiliza.
	- Los clientes se recuperan de la pausa en la I/o que se produce durante la devolución.

El tiempo de recuperación es específico del cliente y puede tardar más de ocho minutos en función de las características de las aplicaciones cliente.

12. Establezca el nivel de privilegio de admin en Advanced, introduciendo **y** cuando se le solicite continuar:

set -privilege advanced

El aviso avanzado (\*>) aparece.

13. Confirme la versión en cluster\_A:

system image show

En el siguiente ejemplo se muestra que la impresora image2 del sistema debe ser la versión predeterminada y actual en node\_A\_1:

```
cluster A::*> system image show
                Is Is Install
 Node Image Default Current Version Date
 -------- ------- ------- ------- -------- -------------------
 node_A_1
         image1 false false X.X.X MM/DD/YYYY TIME
         image2 true true Y.Y.Y MM/DD/YYYY TIME
 node_A_2
          image1 false true X.X.X MM/DD/YYYY TIME
          image2 true false Y.Y.Y MM/DD/YYYY TIME
 4 entries were displayed.
cluster A::>
```
14. Confirme la versión en cluster\_B:

system image show

En el siguiente ejemplo se muestra que la imagen 2 del sistema (ONTAP 9.0.0) es la versión predeterminada y actual en node\_A\_1:

```
cluster A:: *> system image show
                Is Is Install
 Node Image Default Current Version Date
 -------- ------- ------- ------- -------- -------------------
 node_B_1
         image1 false false X.X.X MM/DD/YYYY TIME
         image2 true true Y.Y.Y MM/DD/YYYY TIME
 node_B_2
  image1 false true X.X.X MM/DD/YYYY TIME
  image2 true false Y.Y.Y MM/DD/YYYY TIME
 4 entries were displayed.
 cluster_A::>
```
#### **Actualizar la segunda pareja de recuperación ante desastres en un grupo de recuperación ante desastres de MetroCluster**

Debe realizar una toma de control y una devolución del nodo en el orden correcto para que la nueva versión de ONTAP sea la versión actual del nodo.

Debe haber actualizado el primer par DR (node A 1 y node B 1).

En esta tarea, se actualizan NODE\_A\_2 y NODE\_B\_2.

Si ha actualizado el software ONTAP en el primer grupo de recuperación ante desastres y ahora está actualizando el segundo grupo de recuperación ante desastres en una configuración MetroCluster de ocho nodos, en esta tarea está actualizando NODE\_A\_4 y NODE\_B\_4.

1. Migre todos los LIF de datos del nodo:

network interface migrate-all -node nodenameA

2. Inicie la toma de control del nodo de destino en cluster\_A:

No especifique el parámetro -option Immediate porque se requiere una toma de control normal para los nodos que se van a realizar la operación para arrancar en la nueva imagen de software.

a. Asuma el control del partner de recuperación ante desastres en cluster\_A:

```
storage failover takeover -ofnode node_A_2 -option allow-version-
mismatch
```
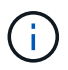

La allow-version-mismatch Esta opción no es necesaria para las actualizaciones de ONTAP 9.0 a ONTAP 9.1 o para cualquier actualización de parches.

El nodo arranca con el estado "esperando la devolución".

Si AutoSupport está habilitado, se envía un mensaje de AutoSupport que indica que los nodos no tienen quórum de clúster. Puede ignorar esta notificación y continuar con la actualización.

b. Compruebe que la toma de control se ha realizado correctamente:

storage failover show

El siguiente ejemplo muestra que la toma de control se ha realizado correctamente. El nodo\_A\_2 está en el estado "esperando devolución" y el nodo\_A\_1 está en el estado "durante toma de control".

```
cluster1::> storage failover show
                           Takeover
Node Partner Possible State Description
-------------- -------------- --------
-------------------------------------
node A 1 node A 2 false In takeover
node A 2 node A 1 - Waiting for giveback (HA
mailboxes)
2 entries were displayed.
```
3. Inicie la toma de control del nodo de destino en cluster\_B:

No especifique el parámetro -option Immediate porque se requiere una toma de control normal para los

nodos que se van a realizar la operación para arrancar en la nueva imagen de software.

a. Asumir el control del partner de recuperación ante desastres en cluster B (nodo B 2):

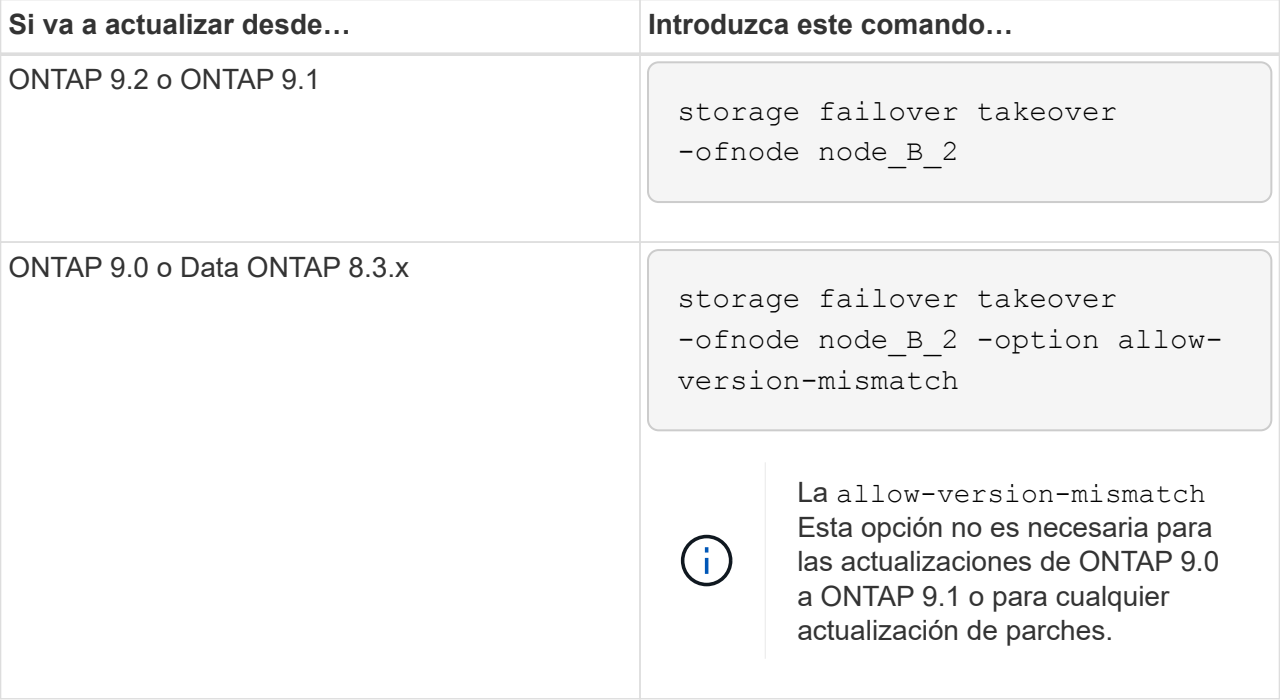

El nodo arranca con el estado "esperando la devolución".

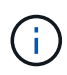

Si AutoSupport está habilitado, se envía un mensaje de AutoSupport que indica que los nodos están fuera del quórum del clúster. Puede ignorar con toda tranquilidad esta notificación y continuar con la actualización.

b. Compruebe que la toma de control se ha realizado correctamente:

storage failover show

El siguiente ejemplo muestra que la toma de control se ha realizado correctamente. El nodo B\_2 está en el estado "esperando devolución" y el nodo B\_1 está en el estado "durante toma de control".

```
cluster1::> storage failover show
                           Takeover
Node Partner Possible State Description
-------------- -------------- --------
-------------------------------------
node_B_1 node_B_2 false In takeover
node B 2 node B 1 - Waiting for giveback (HA
mailboxes)
2 entries were displayed.
```
4. Espere al menos ocho minutos para asegurarse de las siguientes condiciones:

- La multivía del cliente (si está implementada) se estabiliza.
- Los clientes se recuperan de la pausa en la I/o que se produce durante la toma de control.

El tiempo de recuperación es específico del cliente y puede tardar más de ocho minutos en función de las características de las aplicaciones cliente.

5. Devuelva los agregados a los nodos de destino:

Después de actualizar la configuración IP de MetroCluster a ONTAP 9.5, los agregados estarán en estado degradado durante un breve periodo de tiempo antes de volver a sincronizar y a un estado reflejado.

a. Proporcione los agregados al partner de recuperación ante desastres en cluster\_A:

```
storage failover giveback -ofnode node A 2
```
b. Proporcione los agregados al partner de recuperación ante desastres en cluster\_B:

```
storage failover giveback -ofnode node B 2
```
La operación de devolución devuelve primero el agregado raíz al nodo y, después de que el nodo haya terminado de arrancarse, devuelve los agregados que no son raíz.

6. Compruebe que todos los agregados se han devuelto emitiendo el siguiente comando en ambos clústeres:

```
storage failover show-giveback
```
Si el campo Estado de devolución indica que no hay agregados que devolver, se devolverán todos los agregados. Si se vetó la devolución, el comando muestra el progreso de devolución y qué subsistema vetó la devolución.

- 7. Si no se ha devuelto ningún agregado, realice lo siguiente:
	- a. Revise la solución de veto para determinar si desea abordar la condición "vertical" o anular el veto.
	- b. Si es necesario, tratar la condición "verto" descrita en el mensaje de error, asegurándose de que las operaciones identificadas se cancelen con gracia.
	- c. Vuelva a introducir el comando de devolución del nodo de respaldo del almacenamiento.

Si ha decidido anular la condición "VETE", establezca el parámetro -override-vetoes en TRUE.

- 8. Espere al menos ocho minutos para asegurarse de las siguientes condiciones:
	- La multivía del cliente (si está implementada) se estabiliza.
	- Los clientes se recuperan de la pausa en la I/o que se produce durante la devolución.

El tiempo de recuperación es específico del cliente y puede tardar más de ocho minutos en función de las características de las aplicaciones cliente.

9. Establezca el nivel de privilegio de admin en Advanced, introduciendo **y** cuando se le solicite continuar:

set -privilege advanced

El aviso avanzado (\*>) aparece.

10. Confirme la versión en cluster\_A:

system image show

El siguiente ejemplo muestra que la imagen 2 del sistema (imagen ONTAP de destino) es la versión predeterminada y actual en node\_A\_2:

cluster B::\*> system image show Is Is Install Node Image Default Current Version Date -------- ------- ------- ------- ---------- ------------------ node\_A\_1 image1 false false X.X.X MM/DD/YYYY TIME image2 true true Y.Y.Y MM/DD/YYYY TIME node\_A\_2 image1 false false X.X.X MM/DD/YYYY TIME image2 true true Y.Y.Y MM/DD/YYYY TIME 4 entries were displayed. cluster A::>

11. Confirme la versión en cluster\_B:

system image show

El siguiente ejemplo muestra que System image2 (imagen ONTAP de destino) es la versión predeterminada y actual en NODE\_B\_2:

```
cluster B::*> system image show
               Is Is Install
Node Image Default Current Version Date
          -------- ------- ------- ------- ---------- -------------------
node_B_1
  image1 false false X.X.X MM/DD/YYYY TIME
  image2 true true Y.Y.Y MM/DD/YYYY TIME
node_B_2
         image1 false false X.X.X MM/DD/YYYY TIME
         image2 true true Y.Y.Y MM/DD/YYYY TIME
4 entries were displayed.
cluster A::>
```
12. Para cada nodo del par de alta disponibilidad, habilite la devolución automática:

storage failover modify -node target-node -auto-giveback true

Este comando se debe repetir para cada nodo de la pareja de ha.

13. Compruebe que la devolución automática está activada:

storage failover show -fields auto-giveback

Este ejemplo muestra que se ha habilitado la devolución automática de control en ambos nodos:

```
cluster x::> storage failover show -fields auto-giveback
node auto-giveback
-------- -------------
node_x_1 true
node_x_2 true
2 entries were displayed.
```
# <span id="page-50-0"></span>**Actualización no disruptiva de una configuración de MetroCluster de dos nodos en ONTAP 9,2 o versiones anteriores**

La forma en que se actualiza una configuración de MetroCluster de dos nodos varía en función de su versión de ONTAP. Si ejecuta ONTAP 9,2 o una versión anterior, debe usar este procedimiento para realizar una actualización manual no disruptiva que incluya iniciar una conmutación de sitios negociada, actualizar el clúster en el sitio ««fallido»», iniciar una conmutación de retorno y, a continuación, repetir el proceso en el clúster en el otro sitio.

Si tiene una configuración MetroCluster de dos nodos que ejecute ONTAP 9,3 o una versión posterior, ejecute un [Actualización automatizada mediante System Manager.](https://docs.netapp.com/es-es/ontap/upgrade/task_upgrade_andu_sm.html)

#### **Pasos**

1. Establezca el nivel de privilegio en avanzado, introduzca **y** cuando se le solicite continuar:

set -privilege advanced

El aviso avanzado (\*>) aparece.

2. En el clúster que se va a actualizar, instale la nueva imagen de software ONTAP como predeterminada:

```
system node image update -package package location -setdefault true
-replace-package true
```

```
cluster B::*> system node image update -package
http://www.example.com/NewImage.tgz -setdefault true -replace-package
true
```
3. Compruebe que la imagen del software de destino está definida como la imagen predeterminada:

system node image show

El siguiente ejemplo muestra eso NewImage se establece como la imagen predeterminada:

```
cluster B:: *> system node image show
  Is Is Install
Node Image Default Current Version Date
-------- ------- ------- ------- --------------------
-------------------
node_B_1
        OldImage false true X.X.X MM/DD/YYYY TIME
      NewImage true false Y.Y.Y MM/DD/YYYY TIME
2 entries were displayed.
```
4. Si la imagen del software de destino no está definida como la imagen predeterminada, cámbiela:

system image modify {-node \* -iscurrent false} -isdefault true

5. Compruebe que todas las SVM del clúster tengan un estado de estado:

```
metrocluster vserver show
```
6. En el clúster que no se está actualizando, inicie una conmutación de sitios negociada:

metrocluster switchover

La operación puede llevar varios minutos. Puede usar el comando MetroCluster operation show para verificar que la conmutación se ha completado.

En el siguiente ejemplo, se realiza una conmutación negociada en el clúster remoto ("cluster\_A'"). Esto hace que el clúster local ("'cluster\_B'') se detenga para que pueda actualizarlo.

```
cluster A::> metrocluster switchover
Warning: negotiated switchover is about to start. It will stop all the
data
         Vservers on cluster "cluster B" and
           automatically re-start them on cluster
         "cluster A". It will finally gracefully shutdown
           cluster "cluster_B".
Do you want to continue? {y|n}: y
```
7. Compruebe que todas las SVM del clúster tengan un estado de estado:

```
metrocluster vserver show
```
8. Resincronizar los agregados de datos en el clúster de «eurviving»:

metrocluster heal -phase aggregates

Después de actualizar la configuración IP de MetroCluster a ONTAP 9.5 o una versión posterior, los agregados estarán en estado degradado durante un breve periodo de tiempo antes de volver a sincronizar y volver a un estado de reflejo.

```
cluster A::> metrocluster heal -phase aggregates
[Job 130] Job succeeded: Heal Aggregates is successful.
```
9. Compruebe que la operación de reparación se ha realizado correctamente:

```
metrocluster operation show
```

```
cluster A:: > metrocluster operation show
Operation: heal-aggregates
State: successful
Start Time: MM/DD/YYYY TIME
End Time: MM/DD/YYYY TIME
Errors: -
```
10. Resincronice los agregados raíz en el clúster «esencial»:

```
metrocluster heal -phase root-aggregates
```

```
cluster A::> metrocluster heal -phase root-aggregates
[Job 131] Job succeeded: Heal Root Aggregates is successful.
```
11. Compruebe que la operación de reparación se ha realizado correctamente:

metrocluster operation show

```
cluster A:: > metrocluster operation show
Operation: heal-root-aggregates
State: successful
Start Time: MM/DD/YYYY TIME
End Time: MM/DD/YYYY TIME
Errors: -
```
12. En el clúster detenido, arranque el nodo desde el símbolo del sistema del CARGADOR:

```
boot_ontap
```
13. Espere a que termine el proceso de arranque y, a continuación, compruebe que todas las SVM del clúster estén en estado:

metrocluster vserver show

14. Haga una regreso desde el cluster «de la revolución»:

metrocluster switchback

15. Compruebe que la conmutación de estado se ha completado correctamente:

```
metrocluster operation show
```

```
cluster A::> metrocluster operation show
Operation: switchback
State: successful
Start Time: MM/DD/YYYY TIME
End Time: MM/DD/YYYY TIME
Errors: -
```
16. Compruebe que todas las SVM del clúster tengan un estado de estado:

metrocluster vserver show

- 17. Repita todos los pasos anteriores en el otro clúster.
- 18. Compruebe que la configuración de MetroCluster sea correcta:
	- a. Compruebe la configuración:

metrocluster check run

```
cluster A::> metrocluster check run
Last Checked On: MM/DD/YYYY TIME
Component Result
------------------- ---------
nodes ok
lifs ok
config-replication ok
aggregates ok
4 entries were displayed.
Command completed. Use the "metrocluster check show -instance"
command or sub-commands in "metrocluster check" directory for
detailed results.
To check if the nodes are ready to do a switchover or switchback
operation, run "metrocluster switchover -simulate" or "metrocluster
switchback -simulate", respectively.
```
b. Si desea ver resultados más detallados, utilice el comando MetroCluster check run:

metrocluster check aggregate show

metrocluster check config-replication show

metrocluster check lif show

```
metrocluster check node show
```
c. Configure el nivel de privilegio en Advanced:

```
set -privilege advanced
```
d. Simule la operación switchover:

```
metrocluster switchover -simulate
```
e. Revise los resultados de la simulación de switchover:

```
metrocluster operation show
```

```
cluster_A::*> metrocluster operation show
     Operation: switchover
          State: successful
     Start time: MM/DD/YYYY TIME
       End time: MM/DD/YYYY TIME
         Errors: -
```
f. Vuelva al nivel de privilegio de administrador:

set -privilege admin

g. Repita estos mismos pasos en el otro clúster.

### **Después de terminar**

Realice cualquier ["tareas posteriores a la actualización".](https://docs.netapp.com/es-es/ontap/upgrade/task_what_to_do_after_upgrade.html)

## **Información relacionada**

# <span id="page-56-0"></span>**Actualización manual disruptiva de ONTAP mediante la interfaz de línea de comandos**

Si puede desconectar el clúster para actualizar a una nueva versión de ONTAP, puede utilizar el método de actualización disruptiva. Este método tiene varios pasos: Deshabilitar la conmutación por error de almacenamiento para cada pareja de alta disponibilidad, reiniciar cada nodo del clúster y, a continuación, volver a habilitar la conmutación por error del almacenamiento.

- Debe ["descargue"](https://docs.netapp.com/es-es/ontap/upgrade/download-software-image.html) y.. ["instale"](#page-16-1) la imagen de software.
- Si opera en un entorno SAN, todos los clientes SAN deben cerrarse o suspenderse hasta que se complete la actualización.

Si los clientes SAN no se apagan o suspenden antes de una actualización disruptiva , los sistemas de archivos cliente y las aplicaciones sufren errores que pueden requerir recuperación manual una vez completada la actualización.

En una actualización disruptiva, se requiere un tiempo de inactividad porque la conmutación por error de almacenamiento está deshabilitada para cada par de alta disponibilidad y se actualiza cada nodo. Cuando se deshabilita la conmutación al respaldo de almacenamiento, cada nodo se comporta como un clúster de un solo nodo; es decir, los servicios del sistema asociados con el nodo se interrumpen mientras se tarda en reiniciar el sistema.

# **Pasos**

1. Establezca el nivel de privilegio de admin en Advanced, introduciendo **y** cuando se le solicite continuar:

```
set -privilege advanced
```
El aviso avanzado (\*>) aparece.

2. Establezca la nueva imagen del software ONTAP como la imagen predeterminada:

```
system image modify {-node * -iscurrent false} -isdefault true
```
Este comando utiliza una consulta ampliada para cambiar la imagen de software de ONTAP de destino (que se instala como imagen alternativa) y que sea la imagen predeterminada de cada nodo.

3. Compruebe que la nueva imagen del software ONTAP está configurada como la imagen predeterminada:

system image show

En el ejemplo siguiente, la imagen 2 es la nueva versión de ONTAP y se establece como la imagen predeterminada en ambos nodos:

```
cluster1::*> system image show
              Is Is Install
Node Image Default Current Version Date
-------- ------- ------- ------- --------- -------------------
node0
  image1 false true X.X.X MM/DD/YYYY TIME
  image2 true false Y.Y.Y MM/DD/YYYY TIME
node1
        image1 false true X.X.X MM/DD/YYYY TIME
        image2 true false Y.Y.Y MM/DD/YYYY TIME
4 entries were displayed.
```
4. Realice uno de los siguientes pasos:

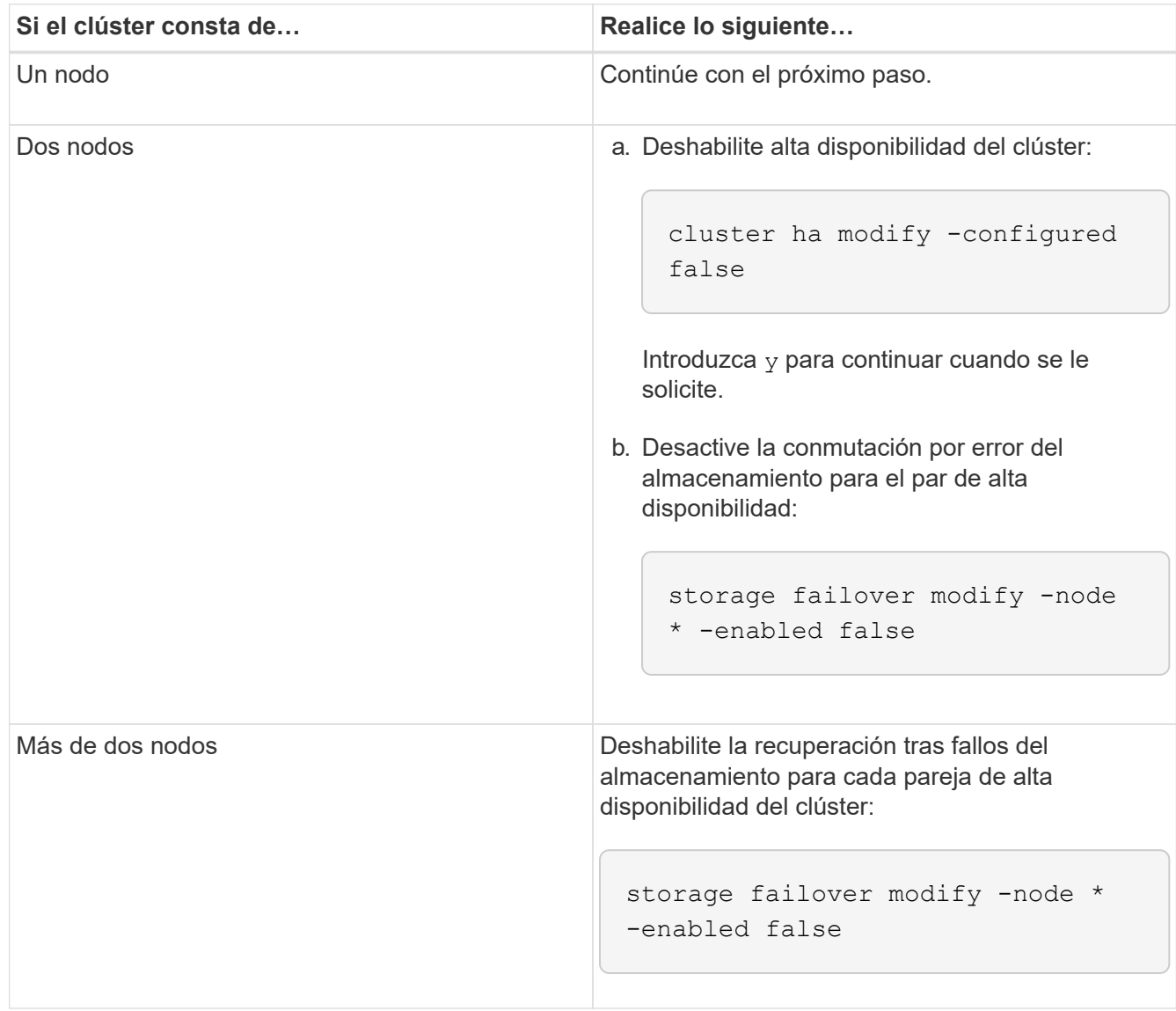

5. Reiniciar un nodo en el clúster:

system node reboot -node nodename -ignore-quorum-warnings

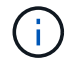

No reinicie más de un nodo a la vez.

El nodo arranca la nueva imagen de ONTAP. Aparece la solicitud de inicio de sesión de ONTAP, que indica que el proceso de reinicio ha finalizado.

6. Después de que el nodo o el conjunto de nodos se haya reiniciado con la nueva imagen ONTAP, establezca el nivel de privilegio en AVANZADO:

set -privilege advanced

Introduzca **y** cuando se le solicite continuar

7. Confirme que el nuevo software se está ejecutando:

system node image show

En el siguiente ejemplo, image1 es la nueva versión de ONTAP y se establece como la versión actual del nodo 0:

```
cluster1::*> system node image show
                Is Is Install
Node Image Default Current Version Date
-------- ------- ------- ------- -------- -------------------
node0
         image1 true true X.X.X MM/DD/YYYY TIME
         image2 false false Y.Y.Y MM/DD/YYYY TIME
node1
         image1 true false X.X.X MM/DD/YYYY TIME
         image2 false true Y.Y.Y MM/DD/YYYY TIME
4 entries were displayed.
```
- 8. Compruebe que la actualización se haya realizado correctamente:
	- a. Configure el nivel de privilegio en Advanced:

set -privilege advanced

b. Compruebe que el estado de la actualización se haya completado para cada nodo:

system node upgrade-revert show -node nodename

El estado debe aparecer como completo.

Si el estado no es Finalizado, ["Comuníquese con el soporte de NetApp"](http://mysupport.netapp.com/) inmediatamente.

a. Vuelva al nivel de privilegio de administrador:

set -privilege admin

- 9. Repita los pasos 2 a 8 en cada nodo adicional.
- 10. Si el clúster consta de dos o más nodos, habilite la conmutación por error del almacenamiento para cada pareja de alta disponibilidad del clúster:

```
storage failover modify -node * -enabled true
```
11. Si el clúster consta de solo dos nodos, habilite la alta disponibilidad de los clústeres:

```
cluster ha modify -configured true
```
# **Información de copyright**

Copyright © 2024 NetApp, Inc. Todos los derechos reservados. Imprimido en EE. UU. No se puede reproducir este documento protegido por copyright ni parte del mismo de ninguna forma ni por ningún medio (gráfico, electrónico o mecánico, incluidas fotocopias, grabaciones o almacenamiento en un sistema de recuperación electrónico) sin la autorización previa y por escrito del propietario del copyright.

El software derivado del material de NetApp con copyright está sujeto a la siguiente licencia y exención de responsabilidad:

ESTE SOFTWARE LO PROPORCIONA NETAPP «TAL CUAL» Y SIN NINGUNA GARANTÍA EXPRESA O IMPLÍCITA, INCLUYENDO, SIN LIMITAR, LAS GARANTÍAS IMPLÍCITAS DE COMERCIALIZACIÓN O IDONEIDAD PARA UN FIN CONCRETO, CUYA RESPONSABILIDAD QUEDA EXIMIDA POR EL PRESENTE DOCUMENTO. EN NINGÚN CASO NETAPP SERÁ RESPONSABLE DE NINGÚN DAÑO DIRECTO, INDIRECTO, ESPECIAL, EJEMPLAR O RESULTANTE (INCLUYENDO, ENTRE OTROS, LA OBTENCIÓN DE BIENES O SERVICIOS SUSTITUTIVOS, PÉRDIDA DE USO, DE DATOS O DE BENEFICIOS, O INTERRUPCIÓN DE LA ACTIVIDAD EMPRESARIAL) CUALQUIERA SEA EL MODO EN EL QUE SE PRODUJERON Y LA TEORÍA DE RESPONSABILIDAD QUE SE APLIQUE, YA SEA EN CONTRATO, RESPONSABILIDAD OBJETIVA O AGRAVIO (INCLUIDA LA NEGLIGENCIA U OTRO TIPO), QUE SURJAN DE ALGÚN MODO DEL USO DE ESTE SOFTWARE, INCLUSO SI HUBIEREN SIDO ADVERTIDOS DE LA POSIBILIDAD DE TALES DAÑOS.

NetApp se reserva el derecho de modificar cualquiera de los productos aquí descritos en cualquier momento y sin aviso previo. NetApp no asume ningún tipo de responsabilidad que surja del uso de los productos aquí descritos, excepto aquello expresamente acordado por escrito por parte de NetApp. El uso o adquisición de este producto no lleva implícita ninguna licencia con derechos de patente, de marcas comerciales o cualquier otro derecho de propiedad intelectual de NetApp.

Es posible que el producto que se describe en este manual esté protegido por una o más patentes de EE. UU., patentes extranjeras o solicitudes pendientes.

LEYENDA DE DERECHOS LIMITADOS: el uso, la copia o la divulgación por parte del gobierno están sujetos a las restricciones establecidas en el subpárrafo (b)(3) de los derechos de datos técnicos y productos no comerciales de DFARS 252.227-7013 (FEB de 2014) y FAR 52.227-19 (DIC de 2007).

Los datos aquí contenidos pertenecen a un producto comercial o servicio comercial (como se define en FAR 2.101) y son propiedad de NetApp, Inc. Todos los datos técnicos y el software informático de NetApp que se proporcionan en este Acuerdo tienen una naturaleza comercial y se han desarrollado exclusivamente con fondos privados. El Gobierno de EE. UU. tiene una licencia limitada, irrevocable, no exclusiva, no transferible, no sublicenciable y de alcance mundial para utilizar los Datos en relación con el contrato del Gobierno de los Estados Unidos bajo el cual se proporcionaron los Datos. Excepto que aquí se disponga lo contrario, los Datos no se pueden utilizar, desvelar, reproducir, modificar, interpretar o mostrar sin la previa aprobación por escrito de NetApp, Inc. Los derechos de licencia del Gobierno de los Estados Unidos de América y su Departamento de Defensa se limitan a los derechos identificados en la cláusula 252.227-7015(b) de la sección DFARS (FEB de 2014).

# **Información de la marca comercial**

NETAPP, el logotipo de NETAPP y las marcas que constan en <http://www.netapp.com/TM>son marcas comerciales de NetApp, Inc. El resto de nombres de empresa y de producto pueden ser marcas comerciales de sus respectivos propietarios.